**Dell PowerVault LTO** 테이프 드라이브

# 사용자안내서

## <span id="page-2-0"></span>**참고**

이 정보와 이 정보가 지원하는 제품을 사용하기 전에 *Dell PowerVault LTO* 테이프 드라이브 사용자 안내서에 있는 주의사 항의 일반 정보를 읽어 보십시오.

참고는 사용자가 시스템을 보다 잘 사용할 수 있도록 중요한 정보를 표시합니다.

주의는 하드웨어의 잠재적인 손상 또는 데이터의 손실을 나타내며 사용자에게 문제점 방지 방법을 알려줍니다.

경고는 재산상 손해**,** 신체 상해 또는 사망의 가능성을 표시합니다**.**

이 문서의 정보는 통지 없이 변경될 수 있습니다**.**

**Copyright © 2017 Dell Inc. or its subsidiaries. All rights reserved.**

*Dell*, EMC 및 기타 상표는 Dell Inc. 또는 그 계열사의 상표입니다. 기타 상표는 해당 소유주의 상표일 수 있습니다.

- v 내장 드라이브 모델 번호: LTO Ultrium 8-H, LTO Ultrium 7-H, LTO Ultrium 6-H, LTO Ultrium5-H, LTO Ultrium 4-H, LTO Ultrium 3-H
- v 외장 드라이브 모델 번호: CSEH 001, LTO4-EH1, LTO3-EH1
- 랙 마운트 모델 번호: 2U Storage Rack A

첫 번째 릴리스: 2017년 12월

## **목차**

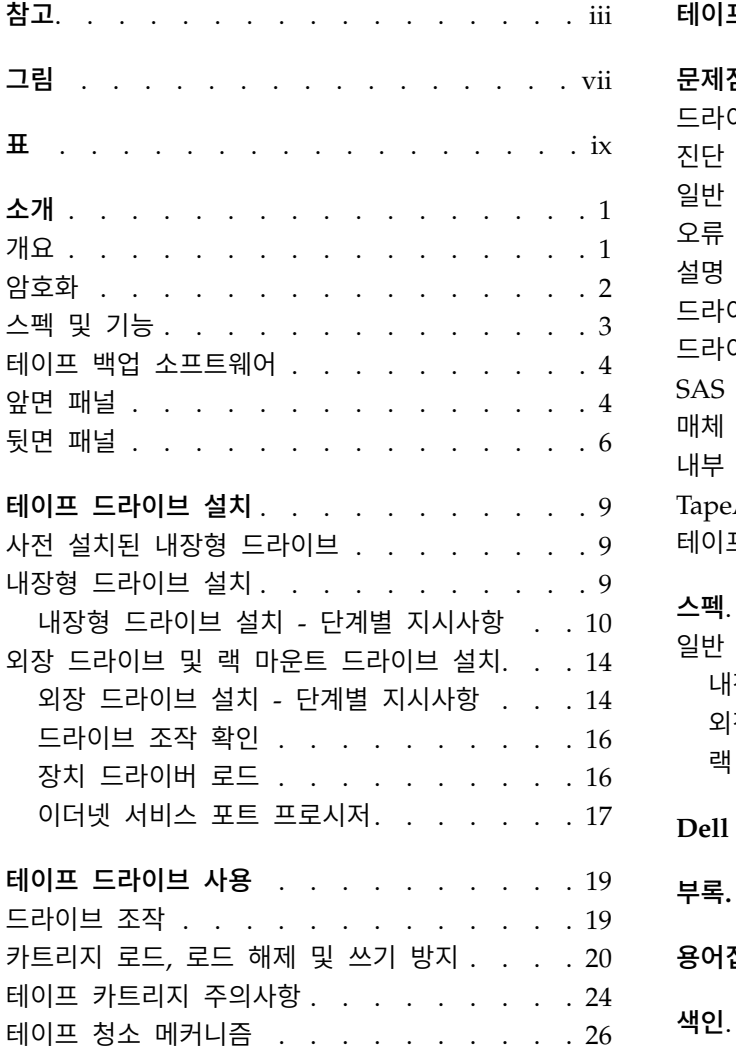

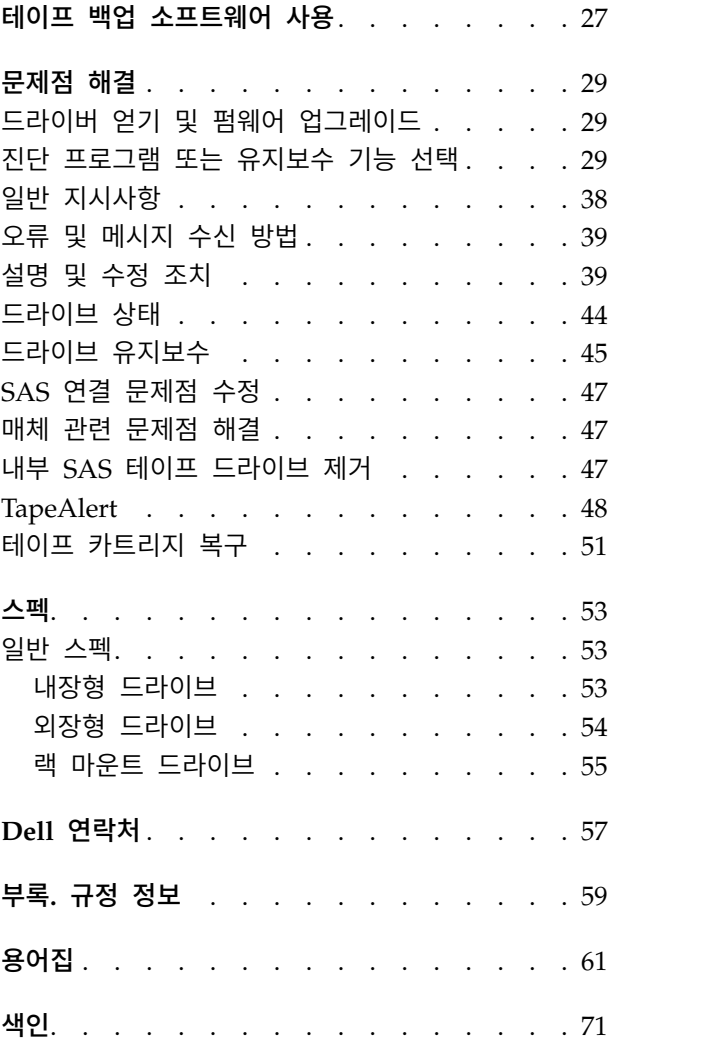

## <span id="page-6-0"></span>**그림**

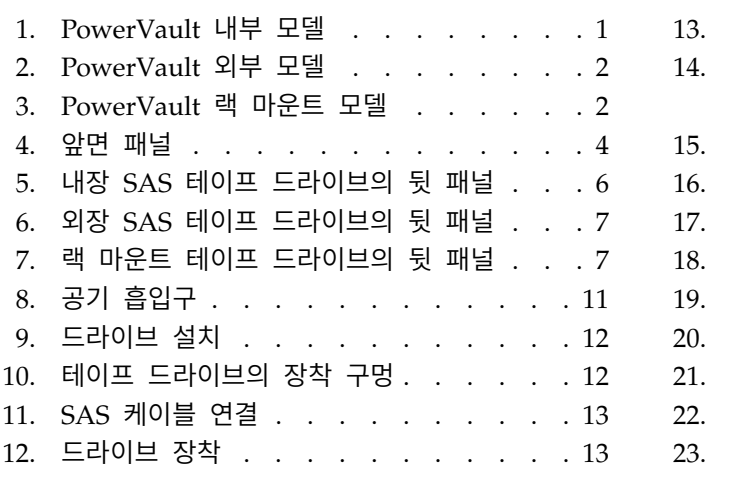

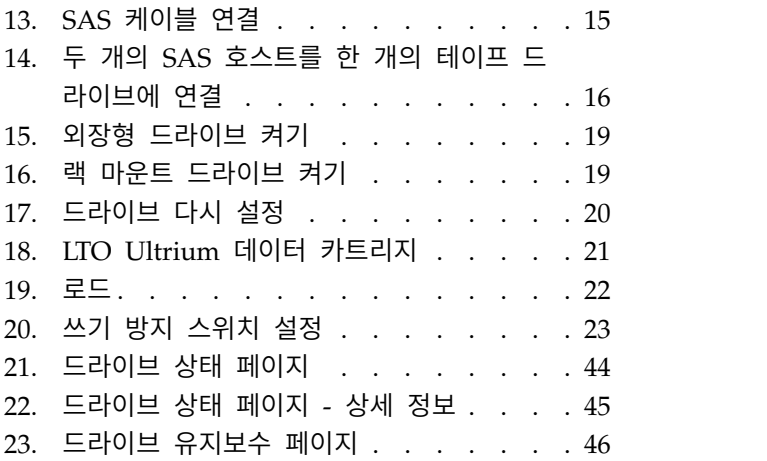

## <span id="page-8-0"></span>**표**

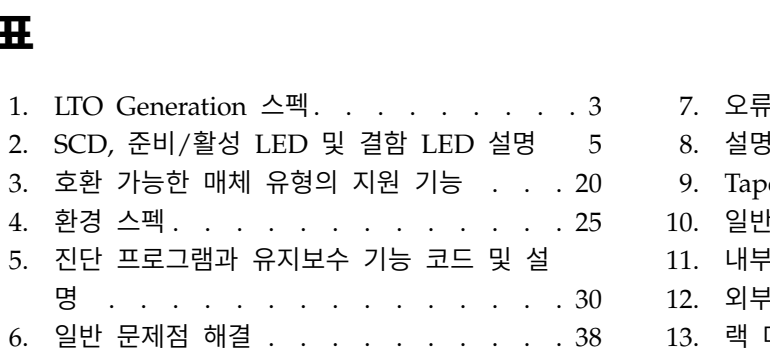

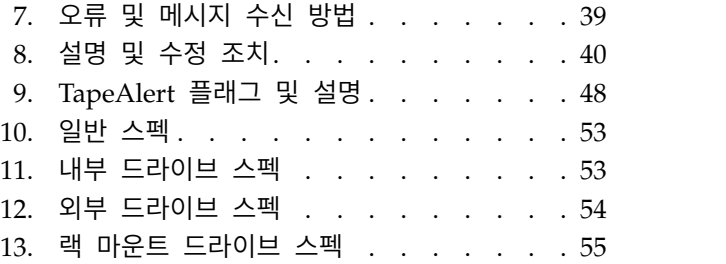

## <span id="page-10-0"></span>**소개**

- 『개요』
	- 2 페이지의 『SAS(Serial Attached SCSI) [인터페이스』](#page-11-0)
- 2 페이지의 [『암호화』](#page-11-0)
- 3 [페이지의](#page-12-0) 『스펙 및 기능』
- 4 페이지의 『테이프 백업 [소프트웨어』](#page-13-0)
- 4 [페이지의](#page-13-0) 『앞면 패널』
- v 6 [페이지의](#page-15-0) 『뒷면 패널』

## **개요**

LTO PowerVault 테이프 드라이브는 개방형 시스템 환경에서 파일을 아카이브하거나 검색하고 데이 터를 백업하거나 복원하도록 설계된 고성능, 고용량 테이프 스토리지 장치입니다. 드라이브를 시스템으 로 통합할 수 있거나(내장형 모델) 개별적으로 포장된 데스크탑 장치로 제공할 수 있습니다(외장형 모 델). LTO 제품 시리즈의 Dell PowerVault 테이프 드라이브에는 7개의 Generation이 있습니다.

그림 1은 테이프 드라이브의 내부 모델을 나타냅니다. 2 [페이지의](#page-11-0) 그림 2는 개별적으로 구입한 테이프 드라이브의 외부 모델을 나타냅니다. 2 [페이지의](#page-11-0) 그림 3는 랙 마운트 모델을 나타냅니다.

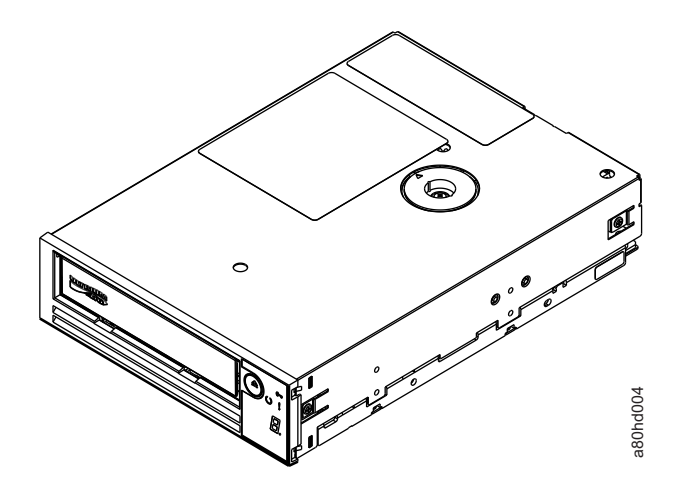

그림 *1. PowerVault* 내부 모델

<span id="page-11-0"></span>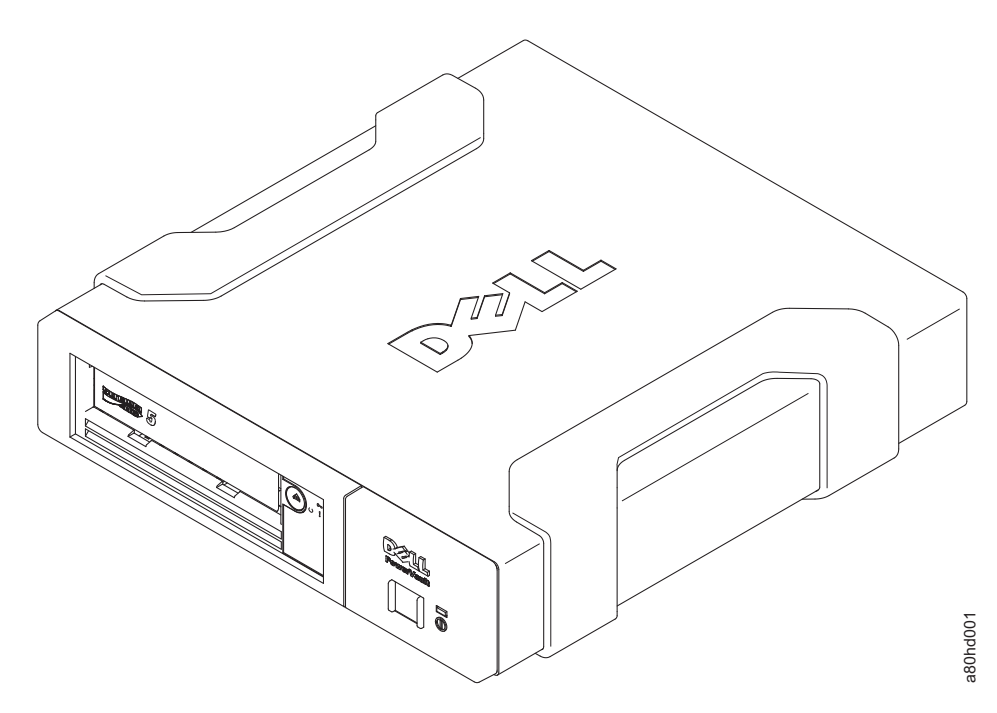

그림 *2. PowerVault* 외부 모델

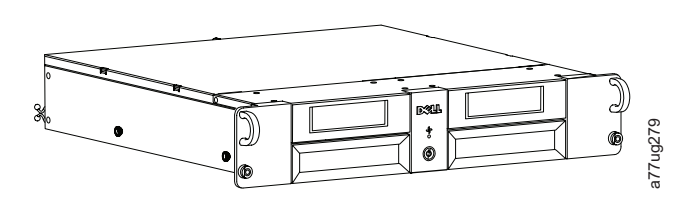

그림 *3. PowerVault* 랙 마운트 모델

#### **SAS(Serial Attached SCSI)** 인터페이스

SAS(Serial Attached SCSI) 인터페이스가 있는 드라이브는 제어기에 직접 링크할 수 있습니다. SAS 인터페이스는 기존의 SCSI 인터페이스와 더불어 다음과 같은 이점을 제공합니다.

- SAS는 더 얇고 긴 케이블을 사용하여 다른 크기와 유형을 가진 여러 장치(최대 128개)를 동시에 연결할 수 있습니다.
- 전이중 신호 전송 기능은 최대 6.0Gb/초를 지원합니다.
- 전원이 켜진 상태에서 SAS 드라이브를 연결할 수 있습니다.

## **암호화**

테이프 드라이브에는 T10 암호화 방법을 사용하는 애플리케이션 관리 암호화(AME)가 있습니다. 드라 이브의 암호화 기능을 사용하려면 암호화 기능을 지원하는 애플리케이션이 있어야 합니다. 데이터 암 호화는 LTO Ultrium 4 이상의 데이터 카트리지에서만 지원됩니다. 자세한 내용은 애플리케이션 지원 그림 2. *PowerVault* 외부 모델<br>그림 3. *PowerVault* 레 마운트 모델<br>**SAS(Serial Attached SCSI) 인터페이스**<br>5. ASKS(Serial Attached SCSI) 인터페이스와 있는 드라이브는 제어기에 직접 링크할 수 있<br>- SASE 더 알고 긴 케이블을 사용하여 다른 크기와 유형을 개공합니다.<br>- SAS은 더 알고 긴 케이블을 사용하여 다른 크기

## <span id="page-12-0"></span>**스펙 및 기능**

#### 스펙

표 *1. LTO Generation* 스펙

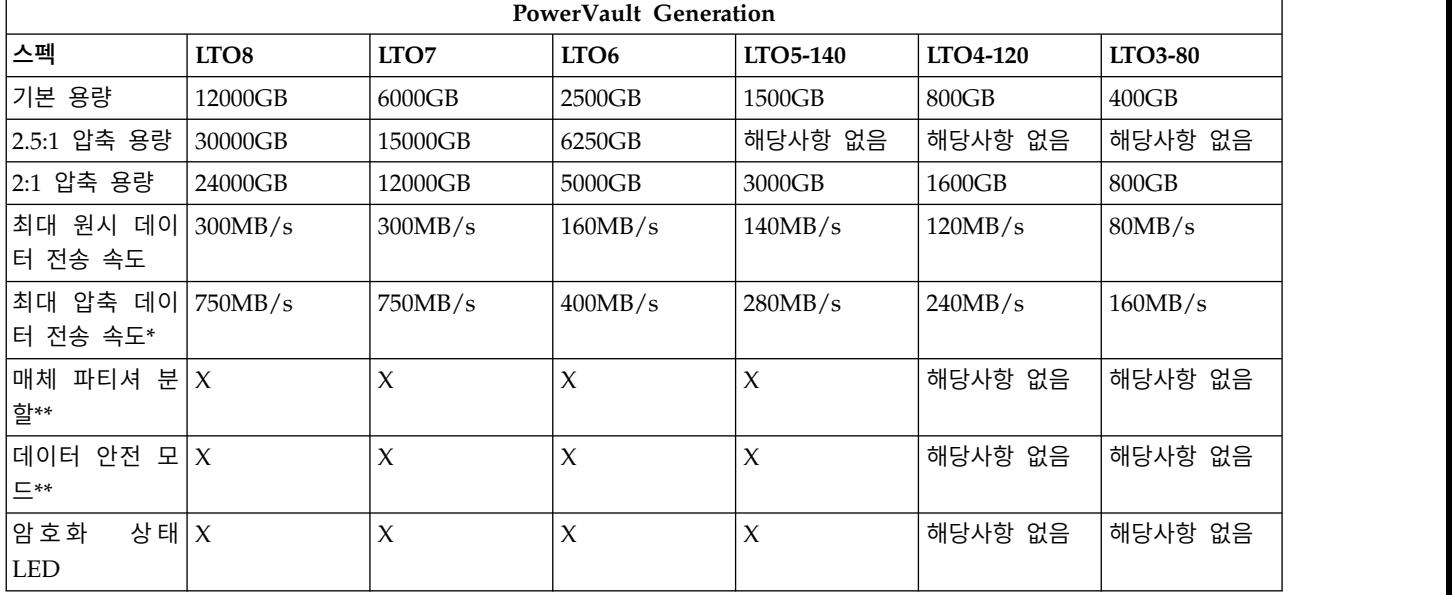

\* 압축으로 가정합니다. 실제 확인 용량 및 전송률은 데이터 세트에 따라 달라지며, 실제 압축 비율에 영향을 미칩니다. LTO8, LTO7 및 LTO6은 2.5:1 압축을 지원합니다. LTO5-140 이하는 2:1 압축을 지 원합니다.

\*\* 이 기능은 테이프 백업 소프트웨어에서 지원해야 사용 가능합니다.

기능

테이프 드라이브의 기능은 다음과 같습니다.

- 최상급 데이터 무결성을 위한 내장형 기록 후 판독 확인
- $\cdot$  초당 600MB의 버스트 데이터 전송률
- 512MB의 읽기/쓰기 캐시 메모리
- 인텔리전트 LTO DC 이중 모드 압축 알고리즘
- Pinpick 오류 복구를 통한 유사 시 대기 리더 캡처 메커니즘
- LTO 카트리지의 카트리지 메모리 읽기
- TapeAlert의 향상된 진단 프로그램 및 문제점 해결 지원
- 6GB Serial Attached SCSI 인터페이스 2개
- 속도 조정(시스템 데이터 전송 속도를 조정하기 위해서 드라이브 속도가 느려질 수 있음)
- 에너지 보존을 위한 슬립 모드
- 뒤로 읽기 및 쓰기 호환성(Generation에 따라 다름)
- <span id="page-13-0"></span>• 공식 Ultrium LTO 로고가 있는 모든 카트리지와 호환 가능(Generation에 따라 다름). 자세한 정 보는 20 페이지의 [『카트리지](#page-29-0) 로드, 로드 해제 및 쓰기 방지』을 참조하십시오.
- v 공식 Ultrium LTO 로고가 있는 기타 LTO 테이프 드라이브와 테이프를 교환할 수 있습니다.
- v WORM 매체를 사용한 WORM(Write Once Read Many) 지원
- v LTO Ultrium 4, 5 및 6 매체를 사용한 데이터 암호화 기능
- 드라이브 펌웨어 및 덤프를 전용으로 전송하기 위한 이더넷 인터페이스(iSCSI 인터페이스가 아님)
- 이더넷 서비스 포트에서의 드라이브 진단 프로그램(iSCSI 인터페이스가 아님)

### **테이프 백업 소프트웨어**

Dell PowerVault 테이프 드라이브를 지원하는 백업 소프트웨어가 필요합니다. 일반적으로, 원시 백업 애플리케이션(NTBackup 및 tar)은 테이프 드라이브의 전체 성능을 가져오는 데 필요한 데이터 스트 림을 제공하지 않습니다. TapeAlert와 같이 기타 유용한 기능뿐만 아니라 보다 나은 메모리 관리를 제 공하는 백업 애플리케이션을 사용하십시오. 최근에 지원된 소프트웨어 버전의 경우 Dell 지원 웹 사이 트[\(http://www.Dell.com/support\)](http://www.Dell.com/support) 또는 사용자의 백업 소프트웨어 공급업체 지원 사이트를 참조하 십시오.

## **앞면 패널**

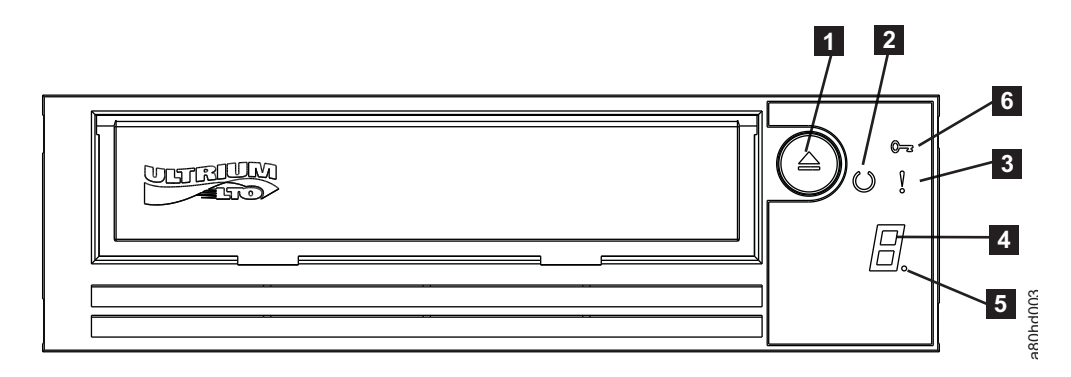

그림 *4.* 앞면 패널

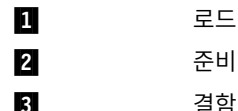

▌1▐ 로드 해제 단추 ▌4▐ 1바이트 문자 표시장치(SCD)  $\overline{5}$  2월성 LED 2010 10 21 21 21 21 22 22 23 24 25 27 결함 LED 2000 - 2000 - 2000 - 3000 - 3100 - 211 222 3400 - 211 222 3400 - 211 222 3400 - 211 222 3400 - 211 222 3400 - 211 222 3400 - 211 222 3400 - 211 222 3400 - 211 222 3400 - 211 222 3400 - 211 222 3400 - 211 222 3400 -

- 1. 로드 해제 단추. 로드 해제 단추는 여러 가지 기능을 수행합니다. 이러한 기능은 19 [페이지의](#page-28-0) 『테 이프 [드라이브](#page-28-0) 사용』에 자세하게 설명됩니다.
- 2. 준비**/**활성 **LED**. Dell PowerVault LTO 테이프 드라이브의 앞 패널에는 테이프 드라이브 상태에 관한 정보를 제공하는 초록색 준비/활성 LED가 있습니다. LED에 불이 들어올 때 계속 불이 들 어와 있거나 깜박일 <sup>수</sup> 있습니다. 자세한 설명은 <sup>5</sup> [페이지의](#page-14-0) <sup>표</sup> <sup>2</sup><sup>의</sup> 내용을 참조하십시오. a80hd003
- <span id="page-14-0"></span>3. 결함 **LED**. Dell PowerVault LTO 테이프 드라이브의 앞 패널에는 드라이브에 오류가 발생했으 며 정상적인 작동 상태가 아니거나 청소가 필요함을 나타내는 황색 결함 LED가 있습니다. 자세한 설명은 표 2의 내용을 참조하십시오.
- 4. **1**바이트 문자 표시장치**(SCD)**. 이 LED는 진단 프로그램/유지보수 기능, 오류 조건 및 정보 메시 지용 1바이트 문자 코드를 표시합니다.
- 5. 점 한 개. 이 1바이트 문자 표시장치는 일반 조작 시에는 공백 상태입니다. 점 한 개가 표시장치에 켜지고 깜박이면, 드라이브가 드라이브 메모리에 대한 중요한 기술 데이터 덤프를 작성한 것입니 다.
- 6. 암호화 상태 **LED**. 흰색 LED는 카트리지에 있는 모든 데이터(레이블 정보 제외)가 암호화되었음 을 표시합니다. (LTO Ultrium 5 이상의 카트리지에만 해당)

|                                                                           | 6. 암호화 상태 LED. 흰색 LED는 카트리지에 있는 모든 데이터(레이블 정보 제외)가 암호화되었음    |                 |                   |             |                                                                                                    |  |  |  |  |  |  |  |
|---------------------------------------------------------------------------|--------------------------------------------------------------|-----------------|-------------------|-------------|----------------------------------------------------------------------------------------------------|--|--|--|--|--|--|--|
| 을 표시합니다. (LTO Ultrium 5 이상의 카트리지에만 해당)<br>표 2. SCD, 준비/활성 LED 및 결함 LED 설명 |                                                              |                 |                   |             |                                                                                                    |  |  |  |  |  |  |  |
| LED의 조건                                                                   | 흰색 암호화<br>결함 LED의 조 SCD 패널의 조<br>녹색 준비/활성 황색<br>LED의 조건<br>건 |                 | 건                 | SCD Dot의 조건 | LED 및 SCD 패널 그리고 SCD Dot 설<br>명                                                                                                    |  |  |  |  |  |  |  |
| 꺼짐                                                                        | 꺼짐                                                           | 꺼짐              | 꺼짐                | 꺼짐          | 테이프 드라이브에 전원이 없거나 전원이<br>꺼졌습니다.                                                                                                    |  |  |  |  |  |  |  |
| 단색                                                                        | 꺼짐                                                           | 꺼짐              | 꺼짐 또는 $\boxed{C}$ | 꺼짐          | 테이프 드라이브가 켜졌거나(단일 문자 표<br>시에 단색 └┘ 가 표시되는 경우) 청소가<br>필요한 것입니다.<br>참고: 카트리지가 로드된 경우 카트리지의<br>모든 데이터가 암호화(레이블 제외)되면 암<br>호화 상태 표시등이 켜집니다. LTO<br>Ultrium 5 이상의 카트리지에만 해당합니<br>다.                                                                                                    |  |  |  |  |  |  |  |
| 초당 1회 깜박 꺼짐<br>임                                                          |                                                              | 켜 짐<br>또는<br>꺼짐 | │꺼짐               | 꺼짐          | 테이프 드라이브가 테이프에서 읽기, 테이<br>프에 쓰기, 테이프 되감기, 테이프에서 데이<br>터의 위치 찾기, 테이프 로드 및 테이프를<br>로드 해제하는 중입니다. 이러한 드라이브<br>조작 과정에서 카트리지의 모든 데이터가<br>암호화되면 암호화 LED가 켜집니다. 또한<br>테이프 드라이브가 전원 켜기 주기 중에 카<br>트리지를 포함하고 있는 경우, 준비/활성<br>LED이 녹색으로 깜박입니다. 이 경우, 드<br>라이브가 POST를 완료하면 천천히 테이프<br>되감기가 수행됩니다. 이 프로세스를 수행<br>하는 데 13분 정도 걸립니다. 드라이브가<br>복구를 완료하고 읽기 또는 쓰기 조작 준<br>비가 되면 준비/활성 LED가 중지됩니다.<br>카트리지를 꺼내려면 로드 해제 단추를 누<br>르십시오.<br>참고: 카트리지의 모든 데이터가 암호화(레<br>이블 제외)되면 흰색 암호화 상태 표시등이<br>켜집니다. LTO Ultrium 5 이상의 카트리<br>지에만 해당합니다. |  |  |  |  |  |  |  |

표 *2. SCD,* 준비*/*활성 *LED* 및 결함 *LED* 설명

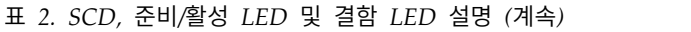

<span id="page-15-0"></span>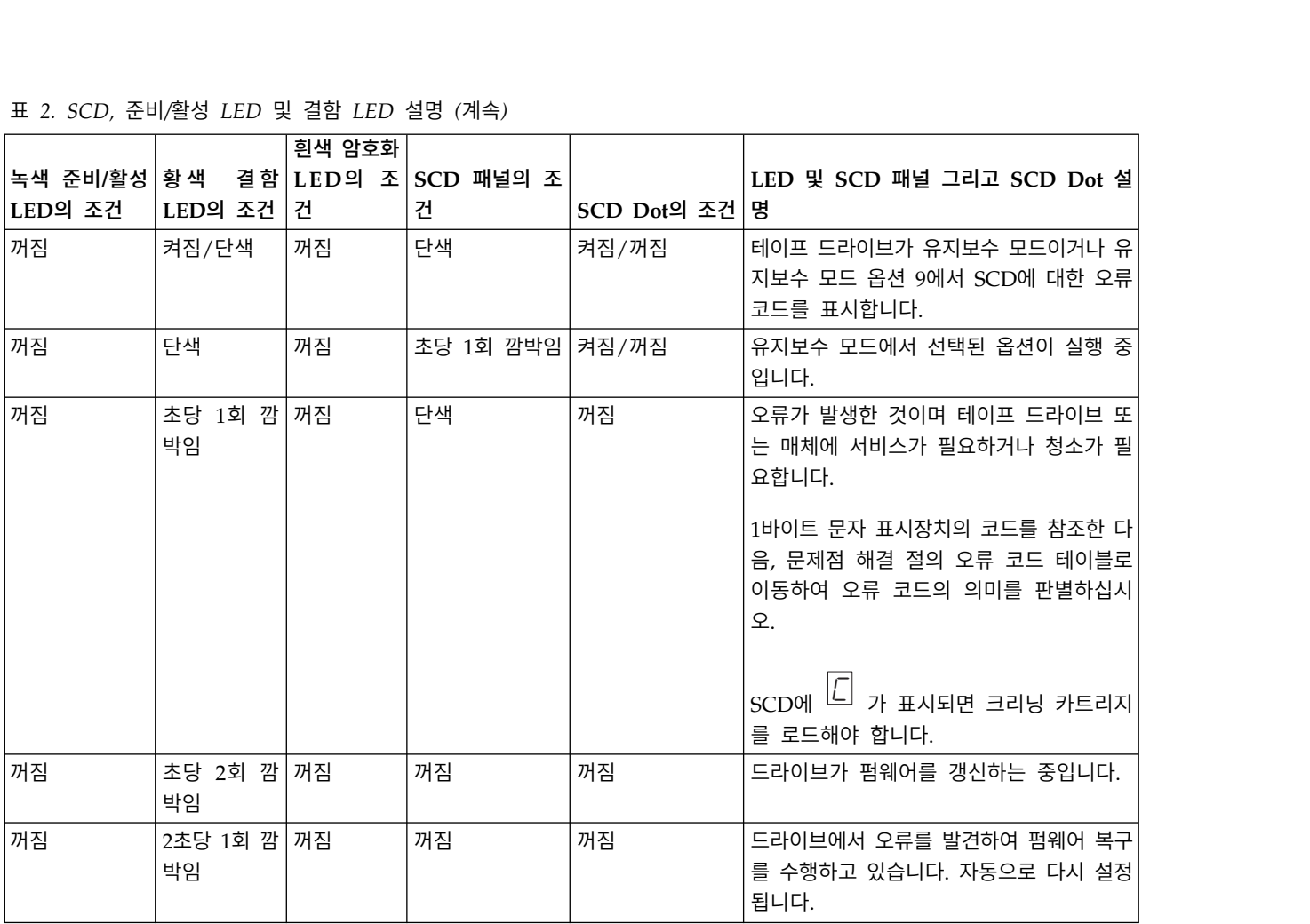

## **뒷면 패널**

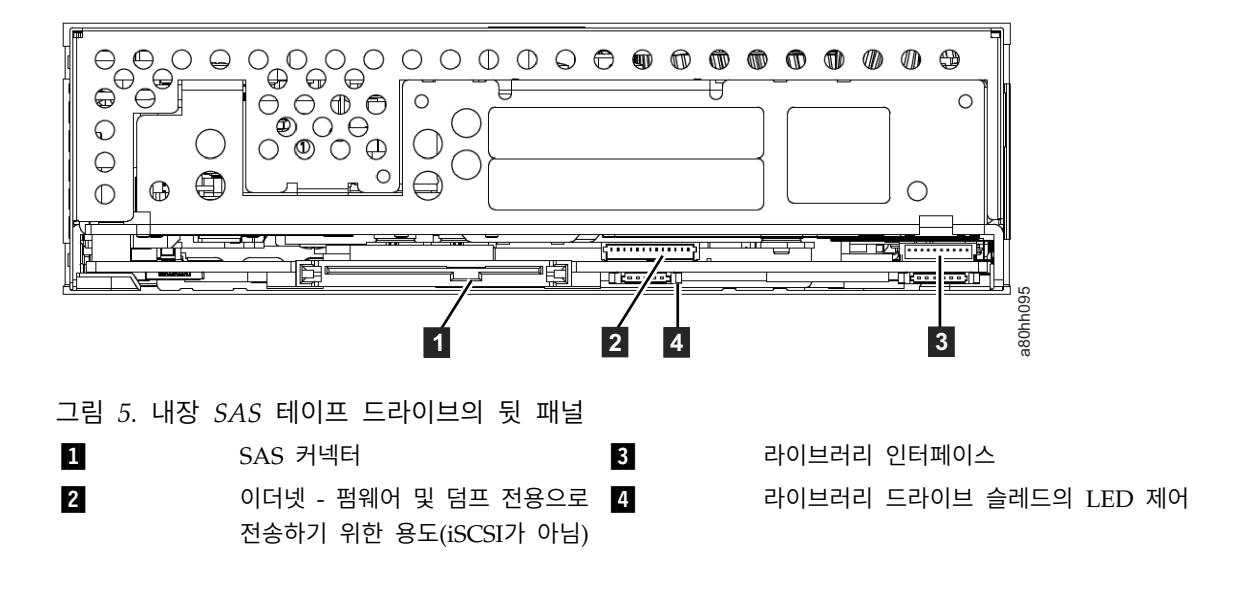

<span id="page-16-0"></span>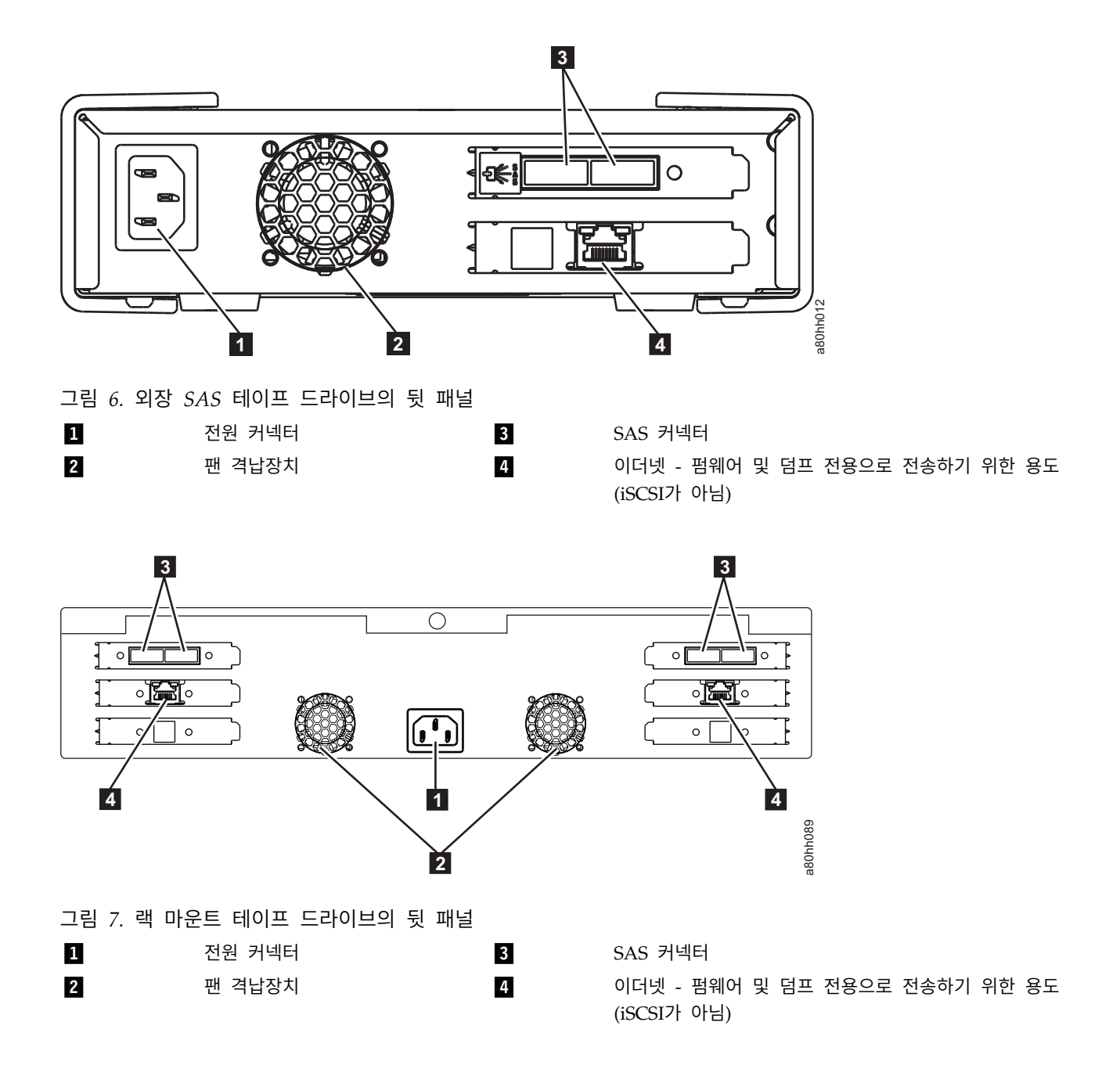

## <span id="page-18-0"></span>**테이프 드라이브 설치**

- 『사전 설치된 내장형 드라이브』
- 『내장형 드라이브 설치』
	- 10 페이지의 『내장형 드라이브 설치 단계별 [지시사항』](#page-19-0)
- 14 페이지의 『외장 [드라이브](#page-23-0) 및 랙 마운트 드라이브 설치』
	- 14 페이지의 『외장 드라이브 설치 단계별 [지시사항』](#page-23-0)
- 16 페이지의 [『드라이브](#page-25-0) 조작 확인』
- $\cdot$  16 페이지의 『장치 [드라이버](#page-25-0) 로드』
- 17 페이지의 『이더넷 서비스 포트 [프로시저』](#page-26-0)

### **사전 설치된 내장형 드라이브**

Dell은 시스템의 일부로 운송되는 내장형 테이프 드라이브의 설치 및 설정 지시사항을 제공합니다. 시 스템에 테이프 백업 소프트웨어가 포함되어 있는 경우, 소프트웨어에 포함된 설치 지시사항을 참조하 십시오.

최근에 지원된 소프트웨어 버전의 경우 Dell 지원 웹 사이트[\(http://www.Dell.com/support\)](http://www.Dell.com/support) 또는 사 용자의 백업 소프트웨어 공급업체 지원 사이트를 참조하십시오.

#### **내장형 드라이브 설치**

내부 테이프 드라이브가 사전 설치되어 있지 않은 경우, 설치 지시사항은 다음 절에 설명되어 있습니 다.

#### 드라이브 설치 **—** 전제조건

Dell PowerVault 테이프 드라이브는 버스트 전송률이 초당 600MB인 6GB SAS 장치입니다. 이 테이 프 드라이브에 전용 SAS 호스트 버스 어댑터를 사용할 것을 권장합니다.

#### 베이 장착

PowerVault 테이프 드라이브를 설치하려면 높이가 5.25인치인 업계 표준 Half Height 베이가 필요합 니다. 지원되는 유일한 마운팅 구성은 지면과 병렬인 기본 드라이브를 사용해 가로로 설치하거나 지면 과 병렬인 드라이브의 왼쪽 또는 오른쪽에 세로로 설치하는 것입니다.

시스템용 Dell 문서에서 제공된 지시사항에 따라서 드라이브를 설치하고 구성하십시오.

#### <span id="page-19-0"></span>하드웨어 장착

대부분의 시스템은 테이프 드라이브를 장착하기 위해서 트레이 또는 레일을 사용합니다. 장착 하드웨 어가 사전 설치된 경우, 장착 베이에 드라이브를 밀어 넣기만 하면 됩니다. 일부 시스템의 경우, 슬라 이드 또는 레일을 사용하지 않으므로 나사로 올바른 위치에 드라이브를 고정해야 합니다.

#### 내장형 드라이브 설치 **-** 단계별 지시사항

1. 드라이브 포장 개봉

테이프 드라이브를 풀고 포장된 박스를 보관하십시오. 서비스를 받기 위해 장치를 되돌려 보내는 경우 다시 포장해야 합니다.

포장을 푼 후 드라이브 온도가 운영 환경 온도와 다르면 잠시 기다려야 합니다. (공기 흡입구 근처 의 베즐 앞에서 측정됩니다. 11 [페이지의](#page-20-0) 그림 8의  $\blacksquare$  참조.) 권장된 시간은 드라이브를 푼 지 4 시간 또는 육안으로 응축이 증발된 이후 1시간이며, 어느 것이든 시간이 많이 소요됩니다. 드라이 브를 새로운 환경에 맞추려면 다음과 같은 방법을 적용하십시오.

- 드라이브가 운영 환경보다 춥고 습기가 많은 경우 드라이브에서 응축이 발생하여 손상될 수 있 습니다. 드라이브가 운영 온도 범위로 높아지면(섭씨 10도 또는 화씨 50도 이상) 응축의 위험이 없으므로(건조한 공기), 전원을 30분 동안 켜서 보다 빨리 드라이브 온도를 높이십시오. 데이터 가 포함된 테이프를 삽입하기 전에 드라이브를 테스트하기 위해 스크래치 테이프를 사용하십시 오.
- 드라이브가 운영 환경보다 온도가 높으면, 테이프는 드라이브 헤드에 달라붙을 수 있습니다. 드 라이브가 운영 온도 범위(섭씨 40도 또는 화씨 104도 미만)로 낮아지면, 30분 동안 공기를 순 환시켜 보다 빨리 드라이브 온도를 식히십시오. 데이터가 있는 테이프를 삽입하기 전에 드라이 브의 전원을 켜고 테스트를 위해 스크래치 테이프를 사용하십시오.

드라이브 온도가 권장된 운영 범위 내에 있거나 습기가 응축을 발생시킬 만큼 충분한지 확실하지 않을 경우, 드라이브가 새로운 환경에 적응되려면 전체 4시간이 필요합니다.

<span id="page-20-0"></span>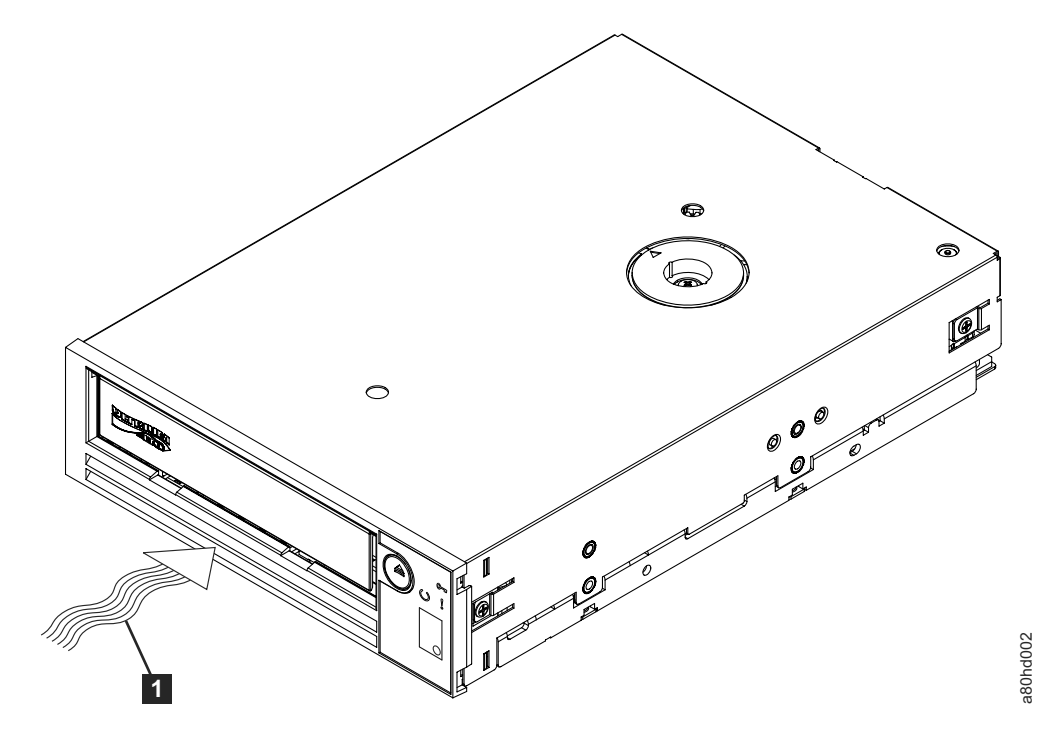

그림 *8.* 공기 흡입구

 $1$  공기 흡입구

- 2. 시스템에서 전원 끄기
	- a. 시스템의 전원을 끄십시오.
	- b. 전기 콘센트 및 시스템에서 모두 전원 코드 연결을 끊으십시오.
- 3. 시스템에서 베이 장착 준비

#### 주의**:**

상해 또는 시스템이나 테이프 드라이브 손상을 방지하려면 드라이브를 설치하기 전에 시스템 전원 코드가 분리되어 있는지 확인하십시오**.**

테이프 드라이브를 수신하려면 베이 장착 준비 방법에 대한 지시사항에 관련된 시스템의 문서를 참조하십시오.

4. 하드웨어 장착 연결

테이프 드라이브를 설치하는 데 특수한 레일 또는 다른 하드웨어를 필요로 하는 시스템인 경우, 이 단계에서 레일 또는 다른 하드웨어를 테이프 드라이브에 장착하십시오.

시스템에서 특수한 장착 하드웨어를 필요로 하지 않으면 5단계를 수행하십시오.

5. 드라이브 설치

12 [페이지의](#page-21-0) 그림 9에 표시된 바와 같이, 트레이 또는 레일을 베이의 슬롯에 맞추어 개방형 베이 에 테이프 드라이브를 밀어 넣으십시오.

<span id="page-21-0"></span>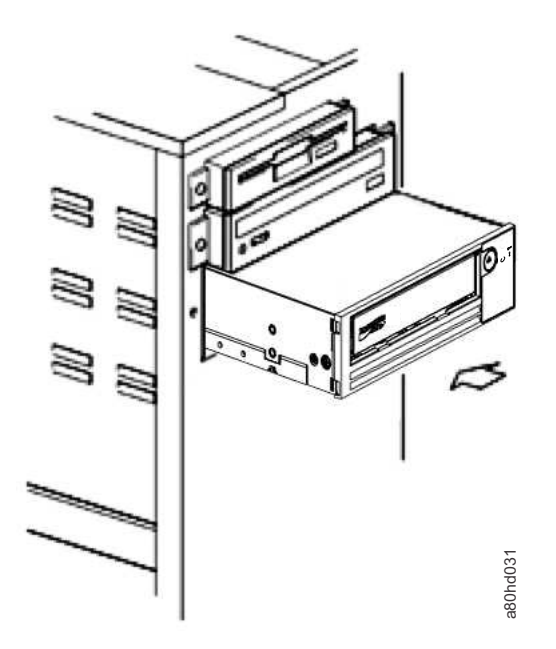

그림 *9.* 드라이브 설치

시스템에서 장착 하드웨어를 사용하지 않는 경우, 섀시의 구멍이 테이프 드라이브 옆에 있는 구멍 과 맞추어져 있는지 확인하십시오(그림 10 참조).

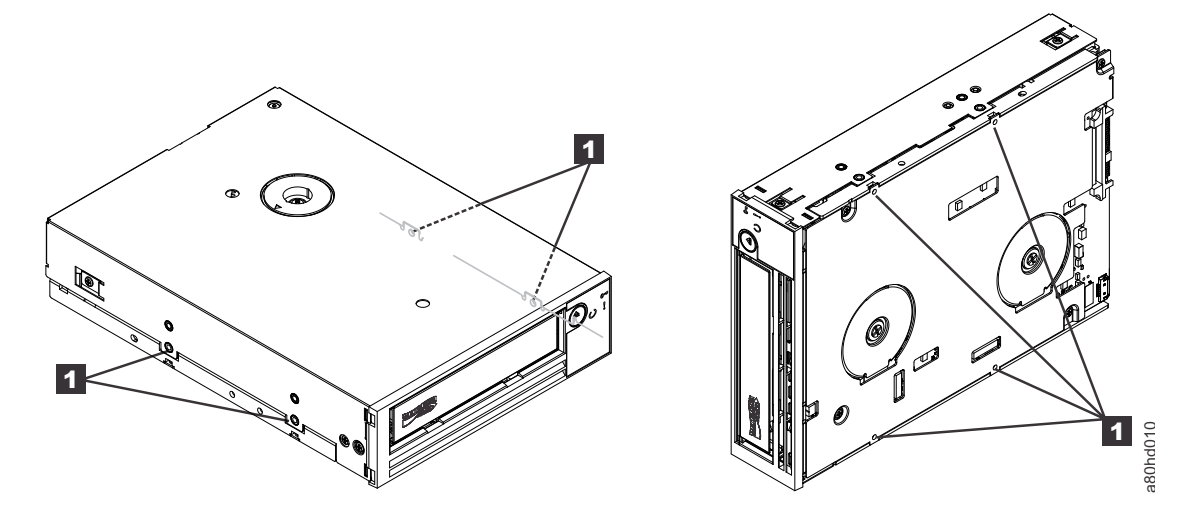

그림 *10.* 테이프 드라이브의 장착 구멍

■ THE M-3 장착 나사 구멍

케이블을 연결하려면 드라이브를 이동해야하기 때문에 이 지점에서 드라이브를 나사로 조이지 마 십시오.

6. SAS 케이블 연결

<span id="page-22-0"></span>그림 11에 표시된 것처럼 시스템 SAS 케이블을 드라이브 SAS 커넥터에 연결하십시오.

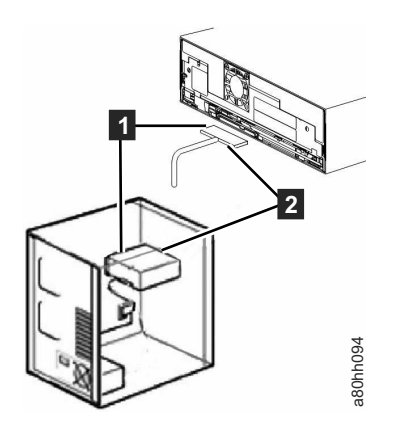

그림 *11. SAS* 케이블 연결

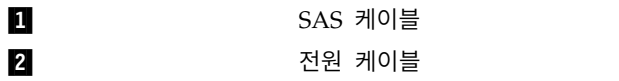

7. 드라이브 고정

그림 12에 표시된 것처럼 이제 테이프 드라이브를 시스템에 고정할 수 있습니다. 여러 방법을 사 용하여 드라이브를 고정할 수 있습니다. 드라이브가 레일 또는 슬레드에 있는 경우 제자리로 밀어 넣으십시오. 드라이브가 매체 베이로 삽입되는 일부 시스템의 경우에는 시스템에 직접 나사로 조 <sup>여</sup> 연결해야 합니다. a80hh094

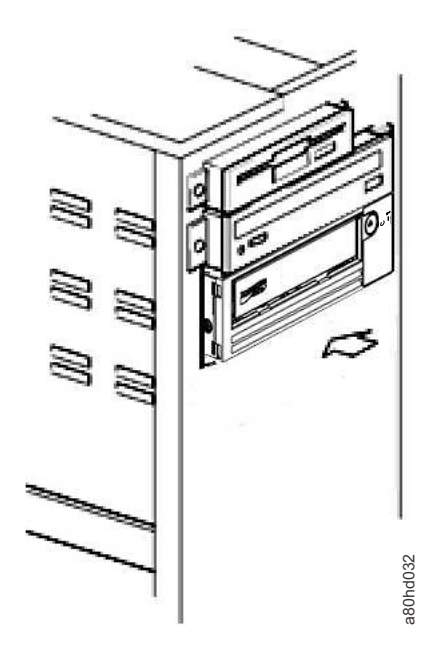

그림 *12.* 드라이브 장착

#### <span id="page-23-0"></span>8. 호스트 시스템 전원 및 테스트 전원을 테이프 드라이브에 연결

시스템과 전기 콘센트에 전원 코드를 연결하십시오. 시스템의 전원을 켜는 동안 다음 표시기를 관 찰하여 드라이브에 전원이 공급되는지 확인하십시오.

- a. 1바이트 문자 표시장치에서 무작위 문자를 연속으로 표시합니다.
- b. 1바이트 문자 표시장치가 비어 있습니다(빛이 없음).
- c. 결함 LED가 켜진 다음 준비/활성 LED가 단색으로 켜집니다.

#### **외장 드라이브 및 랙 마운트 드라이브 설치**

#### 드라이브 설치 **—** 전제조건

SAS 테이프 드라이브의 버스트 전송률은 초당 600MB입니다. 테이프 드라이브에 전용 호스트 버스 어 댑터를 사용할 것을 권장합니다.

시스템에 SAS 호스트 어댑터 또는 테이프 드라이브를 지원하는 드라이버 소프트웨어가 설치된 마더보 드(사용 가능한 경우)의 SAS 제어기가 제대로 설치 및 구성되어 있어야 합니다. RAID 제어기 채널에 연결하지 마십시오. RAID 제어기 채널은 디스크 드라이브 전용입니다.

#### 외장 드라이브 설치 **-** 단계별 지시사항

1. 테이프 드라이브 배치

시스템의 사용하기 편리한 위치에 테이프 드라이브를 배치하십시오. 전원 코드의 길이와 SAS 케 이블의 길이를 고려하여 배치하십시오. 권장되는 위치는 다음과 같습니다.

- 사람들이 많이 지나다니는 지역, 특히 바닥에 카페트가 깔린 경우 멀리 떨어진 곳에 설치하십 시오.
- 토너 및 종이 먼지를 방지하기 위해 복사 방 외부에 설치하십시오. 모든 장치 옆에 종이류를 두 지 마십시오.
- 복도, 창문, 팬, 에어컨과 같은 공기의 이동으로부터 멀리 떨어지십시오.
- 바닥에 바로 설치하지 마십시오.
- 테이프 카트리지를 쉽게 삽입할 수 있는 장소에 설치하십시오.

다음 장착 위치만 지원됩니다.

- 외장 드라이브에 대해 수평 또는 수직으로 설치하십시오.
- 랙 마운트 드라이브에 대해 수평으로 설치하십시오.

주의**:** 외부 테이프 드라이브 위에 물건을 쌓아 올리면 안됩니다. 장치의 맨 위에 아무 것도 두지 마십시오.

2. 전원 연결

<span id="page-24-0"></span>외부 Dell PowerVault 테이프 드라이브의 동작 전압 범위는 100–240V(50–60Hz)입니다. 조정이 필요하지 않습니다. 전원 공급장치에 드라이브를 연결하려면 다음을 드라이브 수행하십시오.

- a. 전원 케이블을 드라이브의 뒷 패널에 있는 소켓에 연결하십시오.
- b. 전원 케이블의 다른 끝 부분을 접지된 전기 콘센트에 연결하십시오.
- c. 전원 켜기/끄기 단추를 눌러 테이프 드라이브의 전원을 켜십시오. 테이프 드라이브에서 POST 를 실행하면 드라이브 헤드를 제외한 모든 하드웨어를 확인합니다.
- 3. SAS 케이블 연결

SAS 케이블의 한쪽 끝을 시스템에 설치된 SAS 호스트 어댑터 카드에 연결하십시오. SAS 케이블 의 다른 쪽 끝을 테이프 드라이브 뒷 패널에 있는 SAS 커넥터에 연결하십시오. 케이블의 길이는 최대 5m(16.4ft)입니다. 이 구성은 그림 13에 표시됩니다.

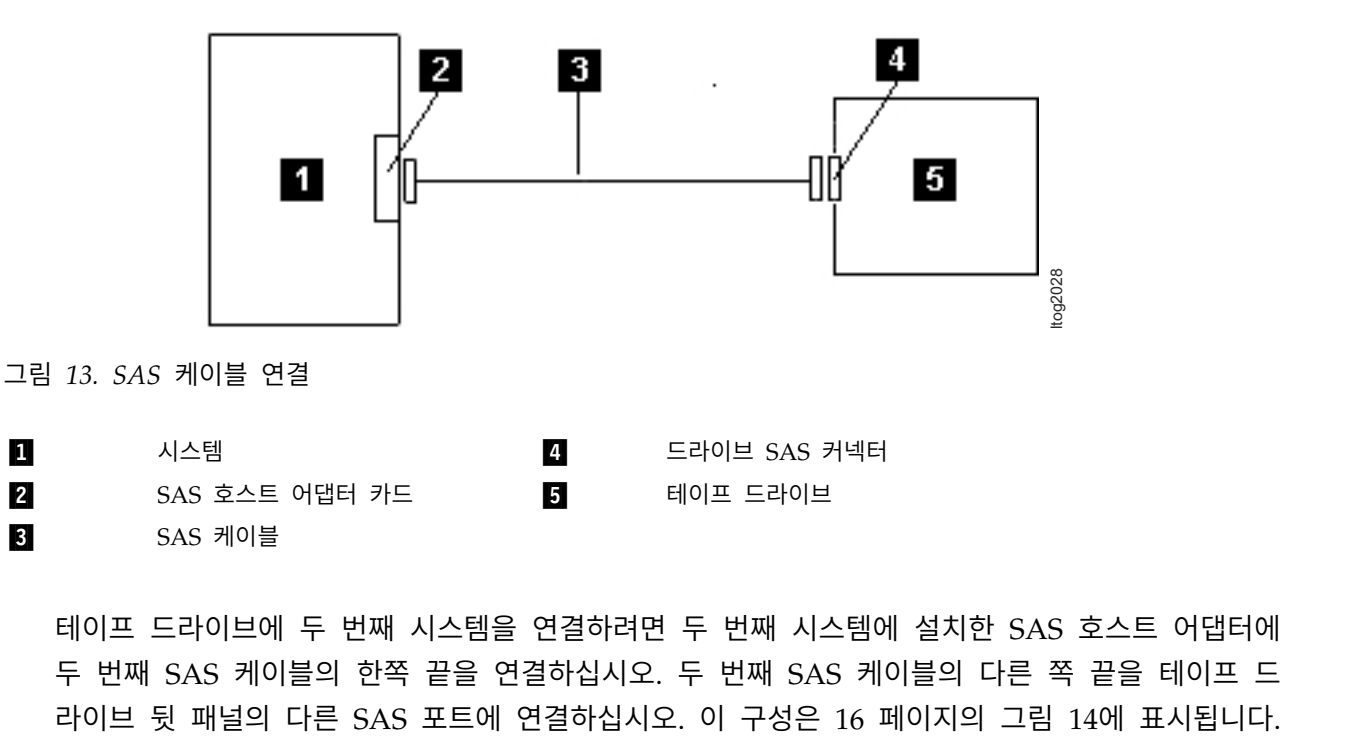

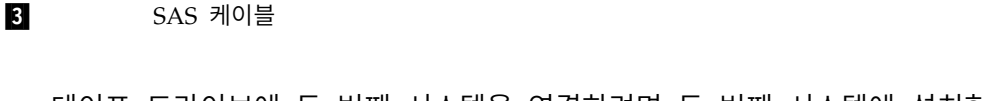

테이프 드라이브에 두 번째 시스템을 연결하려면 두 번째 시스템에 설치한 SAS 호스트 어댑터에 두 번째 SAS 케이블의 한쪽 끝을 연결하십시오. 두 번째 SAS 케이블의 다른 쪽 끝을 테이프 드

<span id="page-25-0"></span>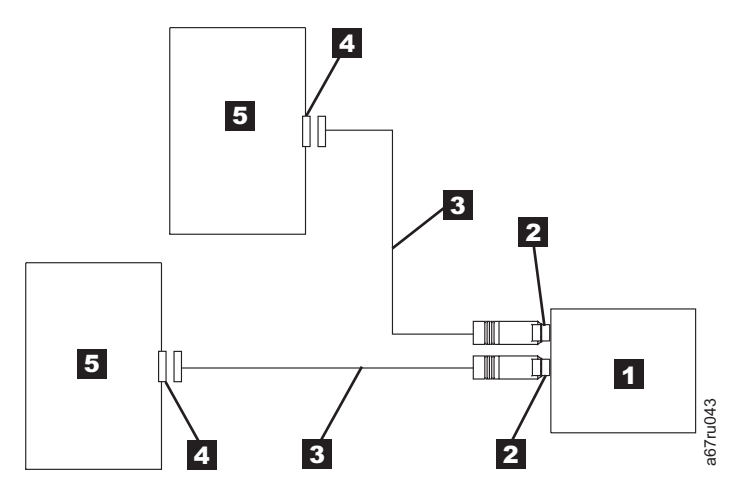

그림 *14.* 두 개의 *SAS* 호스트를 한 개의 테이프 드라이브에 연결

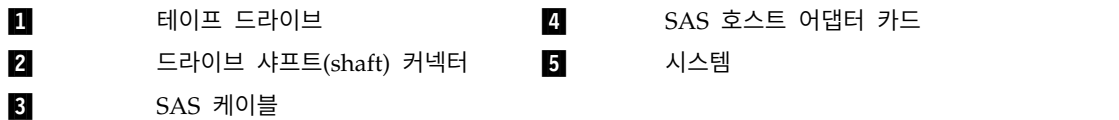

참고**:** SCSI와 달리 SAS 아키텍처에서는 데이지 변경을 지원하지 않습니다.

4. 호스트에 테이프 드라이브 구성

테이프 드라이브의 전원을 켜십시오. 테이프 드라이브를 구성하려면 시스템 및 애플리케이션 소프 트웨어 매뉴얼을 참조하십시오.

#### 드라이브 조작 확인

드라이브 하드웨어를 설치한 다음, 중요한 데이터를 저장하기 전에 제대로 작동하는지 확인하십시오. 시스템을 켜십시오. 외부 드라이브의 경우, 시스템을 켜기 전에 드라이브를 켜십시오.

테이프 드라이브에서 드라이브 헤드를 제외한 모든 하드웨어를 검사하는 POST(Power-On Self Test)를 실행합니다. 1바이트 문자 표시장치는 무작위 문자를 연속으로 표시한 다음, 공백이 됩니다(빛이 없음). 결함 LED가 한 번 깜박인 다음 준비/활성 LED가 단색으로 켜집니다.  $\begin{array}{llllllllllll} \vbox{13.5cm} & \vbox{14.5cm} & \vbox{15.5cm} & \vbox{16.5cm} & \vbox{17.5cm} & \vbox{18.5cm} & \vbox{19.5cm} & \vbox{19.5cm} & \vbox{19.5cm} & \vbox{19.5cm} & \vbox{19.5cm} & \vbox{19.5cm} & \vbox{19.5cm} & \vbox{19.5cm} & \vbox{19.5cm} & \vbox{19.5cm} & \vbox{19.5cm} & \vbox{19.5cm} & \vbox{19.5cm$ 

테이프 드라이브 설치가 완료되었는지 확인하십시오. 테이프 백업 소프트웨어 애플리케이션의 지시사 항에 따라 테이프에 테스트 데이터 쓰기, 테이프에서 테스트 데이터 읽기 및 테이프에서 읽은 데이터 를 디스크의 원본 데이터와 비교하십시오.

#### 장치 드라이버 로드

#### **Microsoft Windows Server**

이 섹션에서는 테이프 드라이브용 Microsoft® Windows Server® 장치 드라이버를 설치하는 방법을 설

<span id="page-26-0"></span>주의**:** 일부 백업 소프트웨어 애플리케이션은 장치 드라이버를 로드할 필요가 없습니다. 일부 경우에 장 치 드라이버를 설치하면 충돌이 발생하여 애플리케이션이 제대로 작동하지 않을 수 있습니다. 장치를 주의: 일부 백업 소프트웨어 애플리케이션은 장치 드라이버를 로드할 필요가 없습니다. 일부 경우에 장<br>치 드라이버를 설치하면 충돌이 발생하여 애플리케이션이 제대로 작동하지 않을 수 있습니다. 장치를<br>로드하기, 전에, 각각의, 애플리케이션에, 대한, 문서를, 참조하십시오. 최신, 드라이버는 <http://www.Dell.com/support>에 있습니다.

## 이더넷 서비스 포트 프로시저 이더넷 인터페이스를 이용한 드라이브 펌웨어 업데이트

참고**:** 드라이브는 제한된 버전의 FTP 프로토콜을 사용하여 이더넷 인터페이스에서 통신합니다. 드라이 브와 통신할 경우, DOS 명령 프롬프트 같은 간단한 명령행 FTP 세션을 사용할 것을 권장합니다. 본 제품은 어떠한 수단을 이용해서도 공용 통신망의 인터페이스에 직접 또는 간접적으로 연결할 수 없습 니다. IP 주소가 고객 LAN으로 변경되었거나 DHCP가 새 주소를 획득한 경우에도 테이프 드라이브 의 기본 주소를 계속 사용할 수 있습니다. 조작에서 고객 LAN 주소를 기본으로 사용하기 때문에 LAN 충돌이 발생하지 않습니다. 기본 주소는 기본 주소가 있는 다른 드라이브와 충돌하지 않습니다. 드라이 브가 온라인 상태가 되면 드라이브에서 기본 주소가 LAN에 있는지 다른 드라이브가 활성 상태일 때 활성이 되지 않는지 확인합니다. 이는 허용 가능한 조작이며 일부 경우 다중 드라이브 LAN이 접속 가능한 기본 주소가 있는 다른 드라이브를 참조할 수 있습니다.

- 1. 웹에서 최신 드라이브 펌웨어를 가져오십시오. <http://www.Dell.com/support>으로 이동하십시오.
- 2. 이더넷 패치 케이블을 드라이브의 이더넷 인터페이스와 컴퓨터에 연결하십시오. 전자기 내성 요구 사항을 충족하려면, 피복된 이더넷 케이블이 필요합니다.
- 3. 드라이브와 컴퓨터 간에 FTP 세션을 작성하십시오. 드라이브의 기본 IP 주소: 1**69.254.0.3**.
- 4. 사용자 프롬프트에서 *guest*를 입력하고 나서 **Enter**를 누르십시오.
- 5. 암호 프롬프트에서 **Enter**를 누르십시오. 응답은 필요하지 않습니다.
- 6. *bin*을 입력하여 통신 모드를 바이너리로 설정하십시오.
- 7. *put* 펌웨어 이름을 입력하여 펌웨어를 드라이브로 전송하십시오. 펌웨어 이름을 실제 펌웨어 파일 이름으로 바꾸십시오. 전송이 완료되고 FTP 세션이 닫히면 드라이브가 자동으로 다시 설정됩니다. *quit*을 입력하여 FTP 세션을 종료하십시오.
- 8. 드라이브가 다시 설정되고 나면 드라이브에 새 펌웨어가 로드됩니다.
- 9. 드라이브의 이더넷 인터페이스에서 이더넷 패치 케이블을 제거하십시오.

#### 이더넷 인터페이스를 사용하여 드라이브 덤프 캡처

드라이브 덤프를 캡처하는 또 다른 방법은 이더넷 포트를 이용하는 것입니다. 이더넷 인터페이스를 이 용하여 드라이브에서 덤프를 캡처하려면 아래의 단계를 따르십시오.

참고**:** 드라이브는 제한된 버전의 FTP 프로토콜을 사용하여 이더넷 인터페이스에서 통신합니다. 드라이 브와 통신할 경우, DOS 명령 프롬프트 같은 간단한 명령행 FTP 세션을 사용할 것을 권장합니다. 본 제품은 어떠한 수단을 이용해서도 공용 통신망의 인터페이스에 직접 또는 간접적으로 연결할 수 없습 니다.

- 1. 이더넷 패치 케이블을 드라이브의 이더넷 인터페이스와 컴퓨터에 연결하십시오. 전자기 내성 요구 사항을 충족하려면, 피복된 이더넷 케이블이 필요합니다.
- 2. 드라이브와 컴퓨터 간에 FTP 세션을 작성하십시오. 드라이브의 기본 IP 주소: **169.254.0.3**.
- 3. 사용자 프롬프트에서 *guest*를 입력하고 나서 **Enter**를 누르십시오.
- 4. 암호 프롬프트에서 **Enter**를 누르십시오. 응답은 필요하지 않습니다.
- 5. *bin*을 입력하여 통신 모드를 바이너리로 설정하십시오.
- 6. *mget \*.dmp*를 입력하여 드라이브 덤프를 컴퓨터로 전송하십시오. 덤프가 이미 있는 경우 드라이브 에 덤프 이름과 이 덤프를 컴퓨터에 전송할지 여부를 확인하는 메시지가 표시됩니다. *y*를 입력하 여 기존 덤프를 전송하거나 *n*을 입력하여 이 덤프 파일을 건너뛰십시오. 그러면 드라이브에서 강 제 덤프를 할 것인지 여부를 확인하는 메시지가 표시됩니다. *y*를 입력하여 강제로 덤프를 하고 강 제로 덤프된 파일을 컴퓨터로 전송하거나 *n*을 입력하여 강제 덤프를 건너뛰십시오.
- 7. *quit*을 입력하여 FTP 세션을 종료하십시오.
- 8. 드라이브의 이더넷 인터페이스에서 이더넷 패치 케이블을 제거하십시오.

## <span id="page-28-0"></span>**테이프 드라이브 사용**

- 『드라이브 조작』
- 20 페이지의 [『카트리지](#page-29-0) 로드, 로드 해제 및 쓰기 방지』
- 24 페이지의 『테이프 카트리지 [주의사항』](#page-33-0)
- 26 페이지의 『테이프 청소 [메커니즘』](#page-35-0)

## **드라이브 조작**

앞 패널에서 전원 켜기/끄기 단추를 눌러 외부 드라이브를 켜십시오(그림 15). 앞 패널에서 전원 켜 기/끄기 단추를 눌러 랙 마운트 드라이브를 켜십시오(그림 16). 테이프 드라이브에서 POST를 실행합 니다. 하드웨어 자체 테스트 마지막에 준비/활성 LED가 단색인 녹색이어야 합니다.

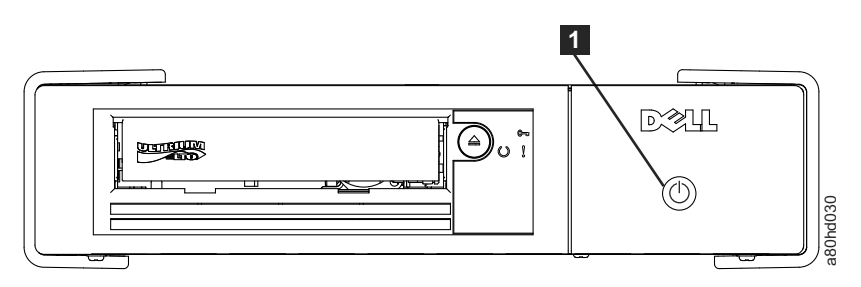

그림 *15.* 외장형 드라이브 켜기

▌1▐ 전원 켜기/끄기 단추

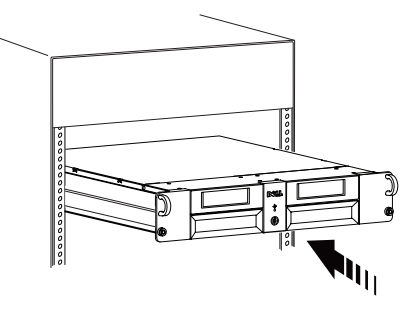

그림 *16.* 랙 마운트 드라이브 켜기

## 드라이브 다시 설정

드라이브와 시스템의 전원을 끄지 않고 드라이브를 다시 설정할 수 있습니다. 드라이브가 응답을 멈춘 경우에 필요합니다. 이를 실행하려면 테이프 드라이브 앞 패널의 로드 해제 단추를 누른 상태로 10초 그림 15. 외장형 드라이브 켜기 $\overline{\text{max}}$ <br>그림 15. 외장형 드라이브 켜기<br>- 전략 20 전략을 가지고 있고 드라이브를 다시 설정할 수 있습니다. 드라이브가 응답을 멈춘<br>드라이브 다시 설정<br>- 드라이브 에의 전원을 끄지 않고 드라이브를 다시 설정할 수 있습니다. 드라이브가 응답을 멈춘<br>장안 유지하십시오(20 [페이지의](#page-29-0) 그림 17). 드라이브는 중요한 기술 데이터 덤프를 드라이브 메모 <span id="page-29-0"></span>강제로 실행하고 기존의 덤프를 겹쳐 씁니다. 드라이브가 다시 시동된 다음 통신이 가능합니다.

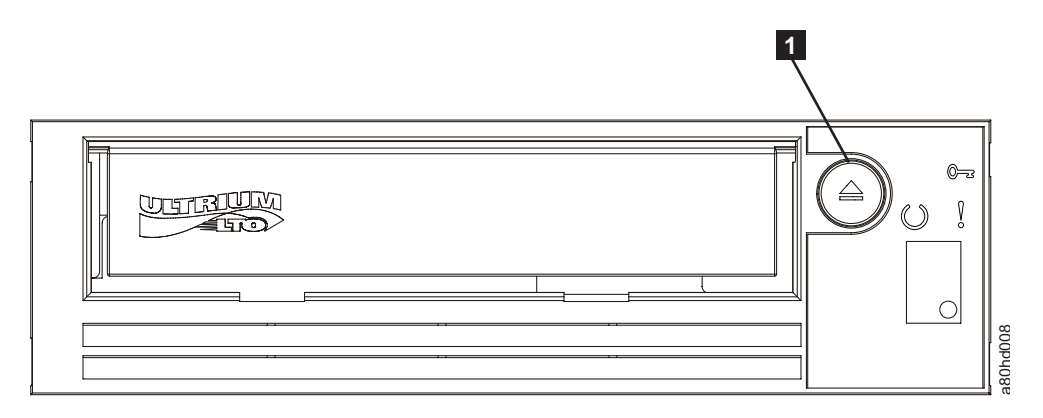

그림 *17.* 드라이브 다시 설정

 $\blacksquare$ 

## **카트리지 로드, 로드 해제 및 쓰기 방지**

LTO Ultrium 표준에 지정된 대로 LTO Ultrium 형식 카트리지만 드라이브에 사용하십시오. 카트리지 의 레이블 영역에는 한 개의 레이블만 붙일 수 있습니다. 표준 레이블만 사용하십시오. 카트리지의 레 이블 영역이 아닌 곳에 어떤 것도 붙이지 마십시오.

Dell PowerVault LTO 테이프 드라이브는 이러한 제품의 이전 세대 카트리지와 호환 가능합니다(호환 가능한 매체 유형의 지원 기능 참조). 다른 호환 가능한 매체 유형에서 지원되는 기능에 대한 설명은 표 3를 참조하십시오.

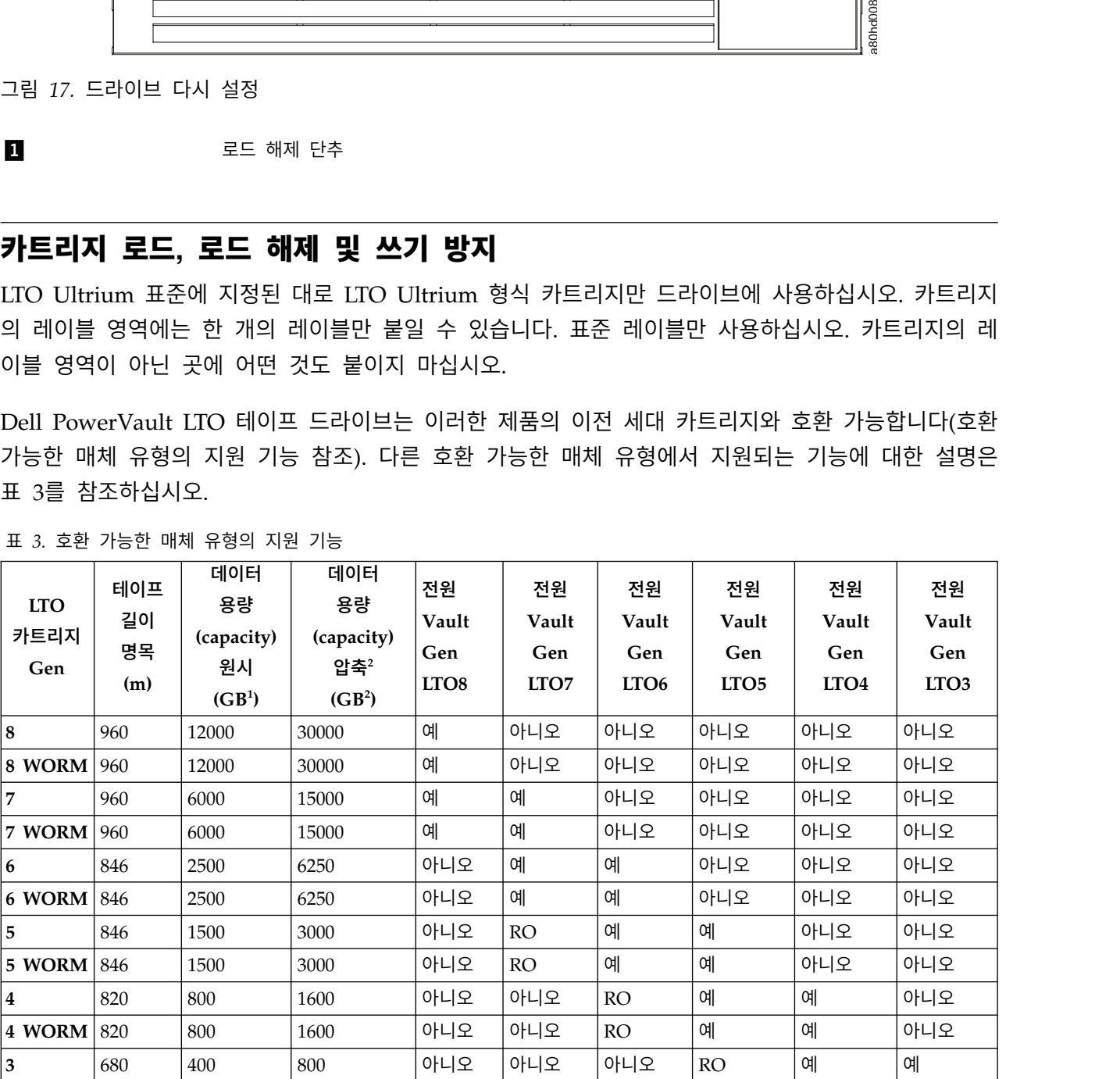

표 *3.* 호환 가능한 매체 유형의 지원 기능

<span id="page-30-0"></span>표 *3.* 호환 가능한 매체 유형의 지원 기능 *(*계속*)*

| <b>LTO</b><br>카트리지<br>Gen | 테이프<br>길이<br>명목<br>(m) | 데이터<br>용량<br>(capacity)<br>원시<br>(GB <sup>1</sup> ) | 데이터<br>용량<br>(capacity)<br>압축2<br>(GB <sup>2</sup> ) | 전원<br>Vault<br>Gen<br>LTO <sub>8</sub> | 전원<br>Vault<br>Gen<br>LTO7 | 전원<br>Vault<br>Gen<br>LTO <sub>6</sub> | 전원<br>Vault<br>Gen<br>LTO <sub>5</sub> | 전원<br>Vault<br>Gen<br>LTO <sub>4</sub> | 전원<br>Vault<br>Gen<br>LTO <sub>3</sub> |
|---------------------------|------------------------|-----------------------------------------------------|------------------------------------------------------|----------------------------------------|----------------------------|----------------------------------------|----------------------------------------|----------------------------------------|----------------------------------------|
| 3 WORM                    | 680                    | 400                                                 | 800                                                  | 아니오                                    | 아니오                        | 아니오                                    | RO                                     | 예                                      | 예                                      |
| 2                         | 609                    | 200                                                 | 400                                                  | 아니오                                    | 아니오                        | 아니오                                    | 아니오                                    | <b>RO</b>                              | 예                                      |
| $\mathbf{1}$              | 609                    | 100                                                 | 200                                                  | 아니오                                    | 아니오                        | 아니오                                    | 아니오                                    | 아니오                                    | RO                                     |
| 1                         | 319                    | 50                                                  | 100                                                  | 아니오                                    | 아니오                        | 아니오                                    | 아니오                                    | 아니오                                    | RO                                     |
|                           | 203                    | 30                                                  | 60                                                   | 아니오                                    | 아니오                        | 아니오                                    | 아니오                                    | 아니오                                    | <b>RO</b>                              |
|                           | 97                     | 10                                                  | 20                                                   | 아니오                                    | 아니오                        | 아니오                                    | 아니오                                    | 아니오                                    | <b>RO</b>                              |

 $11GB = 1000000000000P0E.$ 

 $2$ 압축 비율

•  $2.5:1 = LTO6$ 

•  $2:1 = LTO5$ , LTO4 및 LTO3

 ${}^{3}$ RO = 읽기 전용

그림 18는 LTO Ultrium 데이터 카트리지 및 해당 구성요소를 보여 줍니다.

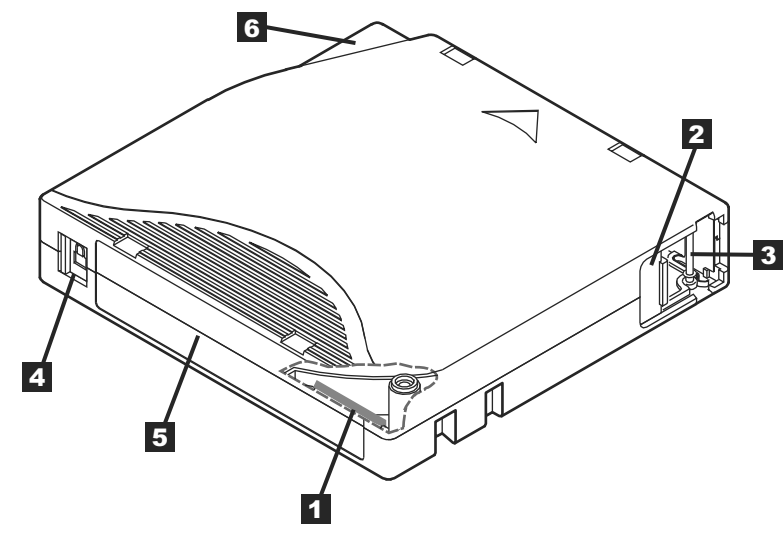

그림 *18. LTO Ultrium* 데이터 카트리지

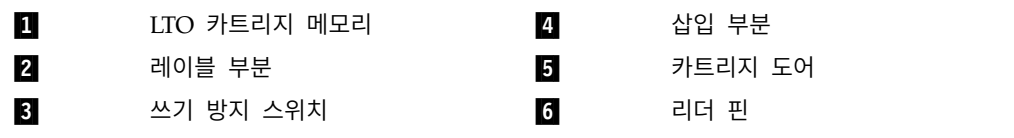

### <span id="page-31-0"></span>테이프 카트리지 로드

- 1. 테이프 드라이브가 켜져 있는지 확인하십시오. 준비/활성 LED가 녹색으로 켜집니다.
- 2. 쓰기 방지 스위치(*Ultrium LTO* 데이터 카트리지의 ▌3▐ 참조)가 올바르게 설정되었는지 확인하십 시오. (23 페이지의 『테이프 [카트리지에서](#page-32-0) 쓰기 방지 스위치 설정』 참조).
- 3. 사용자가 쓰기 방지 스위치를 볼 수 있도록 카트리지를 잡으십시오.
- 4. 카트리지를 테이프 로드 부분으로 밀어넣으십시오(그림 19 참조).테이프 드라이브는 카트리지를 자 동으로 로드합니다.
	- 카트리지가 이미 방출된 상태에서 다시 삽입하려면, 먼저 카트리지를 제거한 다음 다시 삽입하 십시오.
	- 카트리지가 이미 로드되어 있는 상태에서 전력을 순환하면(전원을 끈 다음 켜기), 카트리지가 자 동으로 방출되지 않습니다. 드라이브의 전원이 다시 켜지면 카트리지가 로드된 위치로 복구됩 니다.

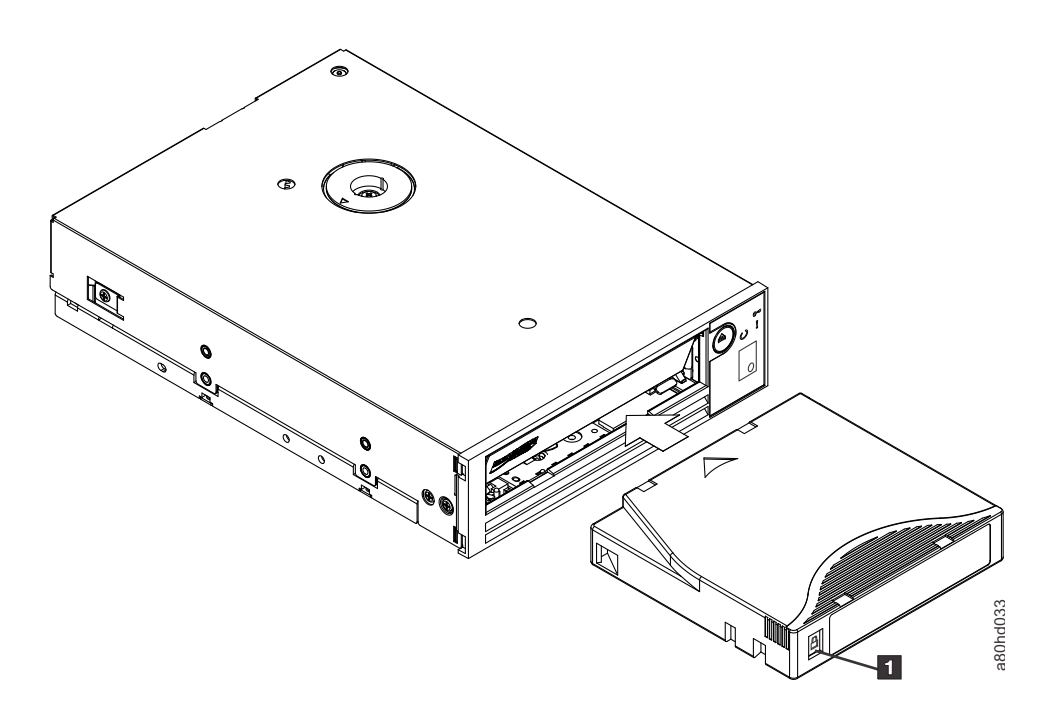

그림 *19.* 로드

 $1$  2 2 2 2 2 3 2 3  $\pm$  5  $\pm$  5  $\pm$  5  $\pm$  6  $\pm$  5  $\pm$  6  $\pm$  5  $\pm$  6  $\pm$  5  $\pm$  6  $\pm$  6  $\pm$  6  $\pm$  6  $\pm$  6  $\pm$  6  $\pm$  6  $\pm$  6  $\pm$  6  $\pm$  6  $\pm$  6  $\pm$  6  $\pm$  6  $\pm$  6  $\pm$  6  $\pm$  6  $\pm$  6  $\pm$  6  $\pm$  6  $\pm$ 

#### 테이프 카트리지 로드 해제

- 1. 테이프 드라이브가 켜져 있는지 확인하십시오. 준비/활성 LED가 녹색으로 켜집니다.
- 2. 로드 해제 단추를 누르십시오(20 [페이지의](#page-29-0) 그림 17의 참조). 드라이브에서 테이프를 되감고 카 트리지를 방출합니다. 테이프를 되감는 동안 준비/활성 LED가 녹색으로 깜박이며, 카트리지가 방 출되기 전에 중지됩니다. 그림 19. 로드<br>- 그리 19. 로드 스키 방지 스위치<br>**EN - 스키 방치 스위치**<br>1. 테이프 드라이브가 켜져 있는지 확인하십시오. 준비/활성 LED가 녹색으로 켜집니다.<br>2. 로드 해제 단추를 누르십시오(20 페이지의 그림 17의 **DI** 참조). 드라이브에서 테이프<br>- 트리지를 방출합니다. 테이프를 되감는 동안 준비/활성 LED가 녹색으로 깜박이며, 키<br>- 출되기 전에 중지됩니다.<br>3
- 

<span id="page-32-0"></span>테이프 카트리지를 로드 해제할 때마다 테이프 드라이브는 카트리지 메모리에 모든 관련 정보를 기록 합니다.

주의**:** 드라이브 활성 표시기가 켜져 있는 동안에는 테이프 카트리지를 제거하지 마십시오.

#### 테이프 카트리지에서 쓰기 방지 스위치 설정

주의**:** 쓰기 방지는 전체 지우기 또는 자장 제거로 카트리지가 지워지는 것을 피할 수 없습니다. Ultrium 형식 카트리지를 전체적으로 지우지 마십시오. 대량 지우기는 이전에 기록된 서보(servo) 정보를 파기 하고 카트리지를 사용 불가능하게 합니다. 카트리지를 지울 때는 항상 백업 소프트웨어의 long 또는 quick 지우기 명령을 사용하십시오.

테이프 카트리지의 쓰기 방지 스위치의 위치(그림 20)로 테이프에 쓰기가 가능한지 판별됩니다.

- 스위치가 잠금으로 설정되면(잠금된 자물쇠), 데이터를 테이프에 쓸 수 없습니다.
- 스위치가 잠금 해제로 설정되면(잠금 해제된 자물쇠 또는 검은색 공백), 데이터를 테이프에 쓸 수 있습니다.

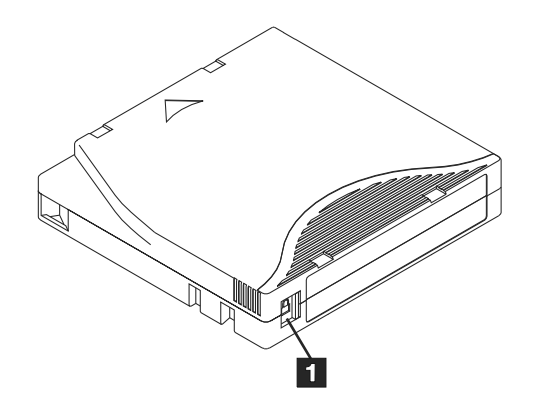

그림 *20.* 쓰기 방지 스위치 설정

▌1▐ 쓰기 방지 스위치

스위치를 설정하려면, 원하는 위치의 왼쪽 또는 오른쪽으로 밀어넣으십시오.

주의**:** 항상 드라이브에 카트리지를 로드하기 전에 먼저 쓰기 방지 탭을 설정하십시오. 카트리지를 로 드한 후에 탭을 설정하면 예기치 못한 결과가 발생할 수 있으며 드라이브 오류 또는 백업 실패의 원인 이 됩니다.

#### <span id="page-33-0"></span>**테이프 카트리지 주의사항**

주의**:** 손상된 테이프 카트리지를 테이프 드라이브에 삽입하지 마십시오. 손상된 카트리지는 드라이브 의 신뢰도를 떨어뜨리고 드라이브와 카트리지의 보증을 무효화할 수 있습니다. 테이프 카트리지를 삽 입하기 전에 카트리지 케이스, 카트리지 도어 및 중단용 쓰기 방지 스위치를 점검하십시오.

잘못된 처리 또는 올바르지 않은 환경은 LTO Ultrium 테이프 카트리지 또는 자기 테이프를 손상시킬 수 있습니다. 테이프 카트리지의 손상을 방지하고 테이프 드라이브의 지속적인 높은 신뢰성을 보장 받 으려면, 다음 지시사항을 따르십시오.

#### 교육 제공

- 여러 사람이 모인 장소에서 올바른 매체 사용법 교육을 위한 사후 프로시저
- 테이프를 취급하는 사람이 취급 및 운반 프로시저에 관해 적절한 교육을 받았는지 확인하십시오. 여 기에는 운영자, 사용자, 프로그래머, 아카이브 서비스, 운반 직원이 포함됩니다.
- 아카이브를 수행하는 서비스 또는 계약 담당자가 매체 처리 프로시저에 관해 해당 교육을 이수해야 합니다.
- 모든 서비스 계약의 일부로서 매체 처리 프로시저를 포함하십시오.
- 개인이 데이터 복구 프로시저를 정의하고 작성할 수 있도록 하십시오.

#### 포장이 제대로 되어 있는지 확인하십시오**.**

- 카트리지를 옮길 때는 기존의 포장 상태를 유지하거나 유사한 포장 상태로 운송하십시오.
- 카트리지는 플라스틱 케이스로 운송 또는 보관하십시오.
- 운송 중에는 플라스틱 케이스로 카트리지 보안을 유지할 수 있도록 권장된 이동 컨테이너만 사용하 십시오.
- 판매용 봉투에 카트리지를 보관하지 마십시오. 항상 박스 또는 포장 박스에 보관하십시오.
- 판지 상자 또는 연구 자료 상자에 카트리지를 보관할 경우, 다음 사항을 확인하십시오.
	- 카트리지를 먼지, 습기 및 다른 오염 물질로부터 보호하기 위해 폴리에틸렌 비닐 랩 또는 가방 으로 포장하십시오.
	- 카트리지를 안전하게 포장하십시오. 포장이 벗겨지지 않도록 주의하십시오.
	- 카트리지를 이중 상자에 포장하고(카트리지를 상자 안에 넣은 다음 이 상자를 다시 운송 상자에 넣기) 두 상자 사이의 공간을 채우십시오.

#### 적합한 적응도 및 환경 조건 제공

- 카트리지를 사용하기 전에, 1시간 동안 일반 운영 환경에 두십시오. 카트리지에 응축이 표시되면, 추 가로 대기하십시오.
- 삽입하기 전에 카트리지의 표면 전체가 마른 상태인지 확인하십시오.
- 카트리지를 습기 또는 직사광선에 노출하지 마십시오.
- <span id="page-34-0"></span>• 기록된 또는 빈 카트리지를 100 에르스텟보다 큰 마그네틱 영역(예: 터미널, 모터, 비디오 장비, X-ray 장비 또는 고전류 케이블이나 전원 공급장치 근처에 지점)에 노출하지 마십시오. 이 경우 기록된 데 이터를 손실하거나 사용 안 한 카트리지를 사용할 수 없게 됩니다.
- 표 4에서 개요로 설명된 다음 환경 조건을 유지보수하십시오.

표 *4.* 환경 스펙

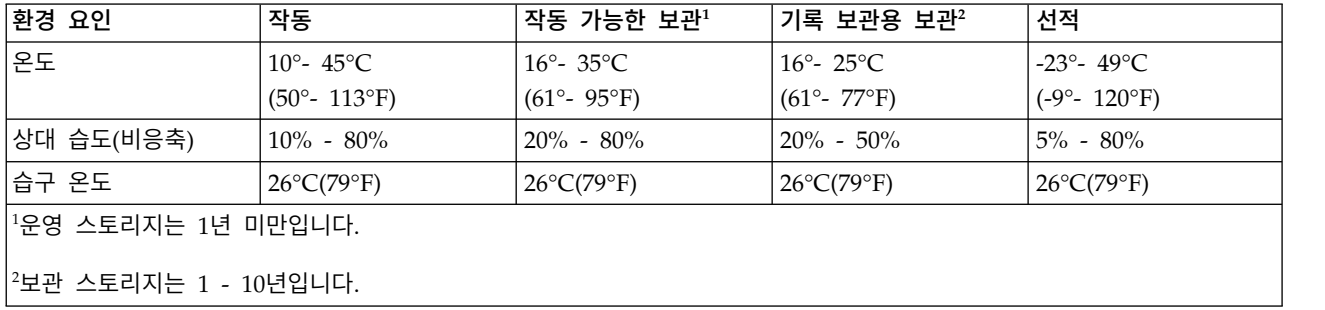

### 다음을 검사하십시오**.**

- 잠재적인 잘못된 처리를 판별하기 위해 카트리지의 포장을 검사하십시오.
- 카트리지를 검사할 때, 카트리지 도어만 여십시오. 카트리지 케이스의 다른 부분을 열지 마십시오. 케이스의 윗 부분과 아랫 부분이 나사로 조여져 있으며, 이 부분을 분리하면 카트리지가 쓸모 없게 됩니다.
- 카트리지를 사용하거나 저장하기 전에 손상되었는지 검사하십시오.
- 카트리지의 뒷 부분(처음에 테이프 로드 부분으로 로드한 부분)을 검사하고 카트리지 케이스의 이 음새에 틈새가 없는지 검사하십시오. 이음새에 틈새가 있으면, 리더 핀이 벗겨집니다.
- 리더 핀이 제대로 장착되었는지 검사하십시오.
- 카트리지가 잘못 처리된 것으로 생각했지만 사용 가능한 것으로 판명되면, 데이터 복구를 위해서 즉 시 모든 데이터를 상태가 좋은 카트리지로 복사하십시오. 잘못 처리된 카트리지를 폐기하십시오.
- 처리 및 운송 절차를 검토하십시오.

### 카트리지를 주의해서 다루십시오**.**

- 카트리지를 떨어뜨리지 마십시오. 카트리지를 떨어뜨린 경우 카트리지 도어를 뒤로 밀어 넣은 다음 리더 핀이 핀 스프링 클립에 제대로 장착되었는지 확인하십시오.
- 카트리지 외부의 테이프에 손대지 마십시오. 테이프 표면 또는 가장자리를 손상할 수 있으며, 읽기 또는 쓰기 신뢰성을 떨어뜨릴 수 있습니다. 카트리지 외부에서 테이프를 밀어 넣으면 테이프가 손 상되고 카트리지의 메커니즘이 제대로 작동하지 않습니다.
- 카트리지를 7개 이상 쌓아두지 마십시오.
- 다시 사용하려는 카트리지의 자장을 제거하지 마십시오. 자장을 제거하면 테이프를 사용할 수 없게 됩니다.

## <span id="page-35-0"></span>**테이프 청소 메커니즘**

Dell PowerVault 드라이브는 청소 요구사항을 최소화하도록 개발되었습니다. 드라이브의 청소가 필요 할 경우, 테이프 드라이브의 1바이트 문자 표시장치에 <sup>'느</sup>' 가 표시되며, <sup>:</sup>  $\overline{\mathcal{L}}$ 가 표시되며, 결함 LED에 황색이 깜박거리 게 됩니다. <sup>(느)</sup> 가 표  $\overline{\Box}$ 가 표시되면 크리닝 카트리지를 테이프 드라이브에 삽입하기만 하면 됩니다.

주의**:** "universal" 레이블이 붙어 있는 LTO 크리닝 카트리지만 사용하십시오. 테이프 드라이브는 LTO Ultrium 범용 청소 카트리지하고만 호환됩니다. 크리닝 카트리지의 다른 유형 또는 방법을 사용하면 사용자 드라이브에서 읽기/쓰기가 손상될 수 있습니다. 다른 유형의 크리닝 카트리지를 로드하면 테이

프 드라이브의 SCD에  $^{\left\lfloor \frac{\mu}{2} \right\rfloor}$  이 표시되고 <mark>키</mark> 7 이 표시되고 카트리지가 방출되지 않습니다. 이 경우, 로드 해제 단추를 눌 러 수동으로 꺼내야 합니다.

LTO Ultrium 범용 청소 카트리지는 각 테이프 드라이브와 함께 제공됩니다. 면봉 또는 다른 헤드 크 리닝 방법을 사용하지 마십시오. 크리닝 카트리지는 특수한 테이프를 사용하여 테이프 헤드를 청소합 니다.

제조업체에 따라서 번호가 다양할 수 있으며, universal 크리닝 카트리지는 일반적으로 50 개별 클리 닝 조작에 적합합니다. 50개의 개별 클리닝 조작 외에 크리닝 카트리지를 사용하려는 경우 오류 코드

7 이 표시됩니다. 크리닝 카트리지를 방출하고 새 것으로 교체하십시오.

LTO Ultrium 범용 청소 카트리지를 사용하려면 다음을 수행하십시오.

- 1. 크리닝 카트리지를 테이프 드라이브에 삽입하십시오. 테이프 드라이브가 자동으로 청소됩니다. 청 소가 완료되면, 드라이브에서 카트리지를 방출합니다.
- 2. 드라이브에서 크리닝 카트리지를 제거하십시오.
# **테이프 백업 소프트웨어 사용**

테이프 백업 소프트웨어 사용에 대한 자세한 정보는 테이프 백업 애플리케이션과 함께 제공된 *User's Operating Guide*를 참조하십시오. 최근에 지원된 소프트웨어 버전의 경우 Dell 지원 웹 사이트 [\(http://www.Dell.com/support\)](http://www.Dell.com/support) 또는 사용자의 백업 소프트웨어 공급업체 지원 사이트를 참조하십 시오.

## <span id="page-38-0"></span>**문제점 해결**

- 『드라이버 얻기 및 펌웨어 업그레이드』
- 『진단 프로그램 또는 유지보수 기능 선택』
- 38 페이지의 『일반 [지시사항』](#page-47-0)
- 39 [페이지의](#page-48-0) 『오류 및 메시지 수신 방법』
- 39 [페이지의](#page-48-0) 『설명 및 수정 조치』
- 44 페이지의 [『드라이브](#page-53-0) 상태』
- 45 페이지의 [『드라이브](#page-54-0) 유지보수』
- 47 [페이지의](#page-56-0) 『SAS 연결 문제점 수정』
- 47 [페이지의](#page-56-0) 『매체 관련 문제점 해결』
- 47 페이지의 『내부 SAS 테이프 [드라이브](#page-56-0) 제거』
- 48 페이지의 『[TapeAlert](#page-57-0)』
- 51 페이지의 [『테이프](#page-60-0) 카트리지 복구』

## **드라이버 얻기 및 펌웨어 업그레이드**

주의**:** 펌웨어를 업그레이드할 때 업데이트가 완료될 때까지 테이프 드라이브의 전원을 끄지 마십시오. 전원을 끄면 펌웨어가 손실될 수 있습니다.

최신 버전의 펌웨어에 대한 정보는 Dell 지원 웹 사이트[\(http://www.Dell.com/support\)](http://www.Dell.com/support)를 참조하십 시오.

## **진단 프로그램 또는 유지보수 기능 선택**

테이프 드라이브는 프로그램 진단, 쓰기 및 읽기 기능 테스트, 확실하지 않은 테이프 카트리지 테스트, 기타 진단 프로그램 수행 및 기능 유지보수를 수행합니다. 드라이브가 이러한 기능을 수행하려면 유지 보수 모드여야 합니다. 드라이브를 유지보수 모드로 놓고 진단 프로그램 또는 유지 보수 기능을 선택 하려면 진단 프로그램과 유지보수 기능 코드 및 설명 표를 참조하십시오.

참고**:** 이 테이프 드라이브의 호스트 인터페이스는 SAS(Serial Attached SCSI)입니다. 이 인터페이스 는 테이프 드라이브에 SCSI 프로토콜을 표시합니다. 사용자 안내서에서 SCSI에 대한 참조는 SCSI 프 로토콜에 관련되어 있습니다(전송된 직렬 인터페이스 아님).

참고**:** 유지보수 기능은 읽기 또는 쓰기 조작과 동시에 수행할 수 없습니다. 유지보수 모드에 있는 동 안, 테이프 드라이브는 시스템에서 SCSI 명령을 승인할 수 없습니다. 유지보수 모드를 입력하기 전에 모든 테이프 드라이브 애플리케이션을 닫으십시오.

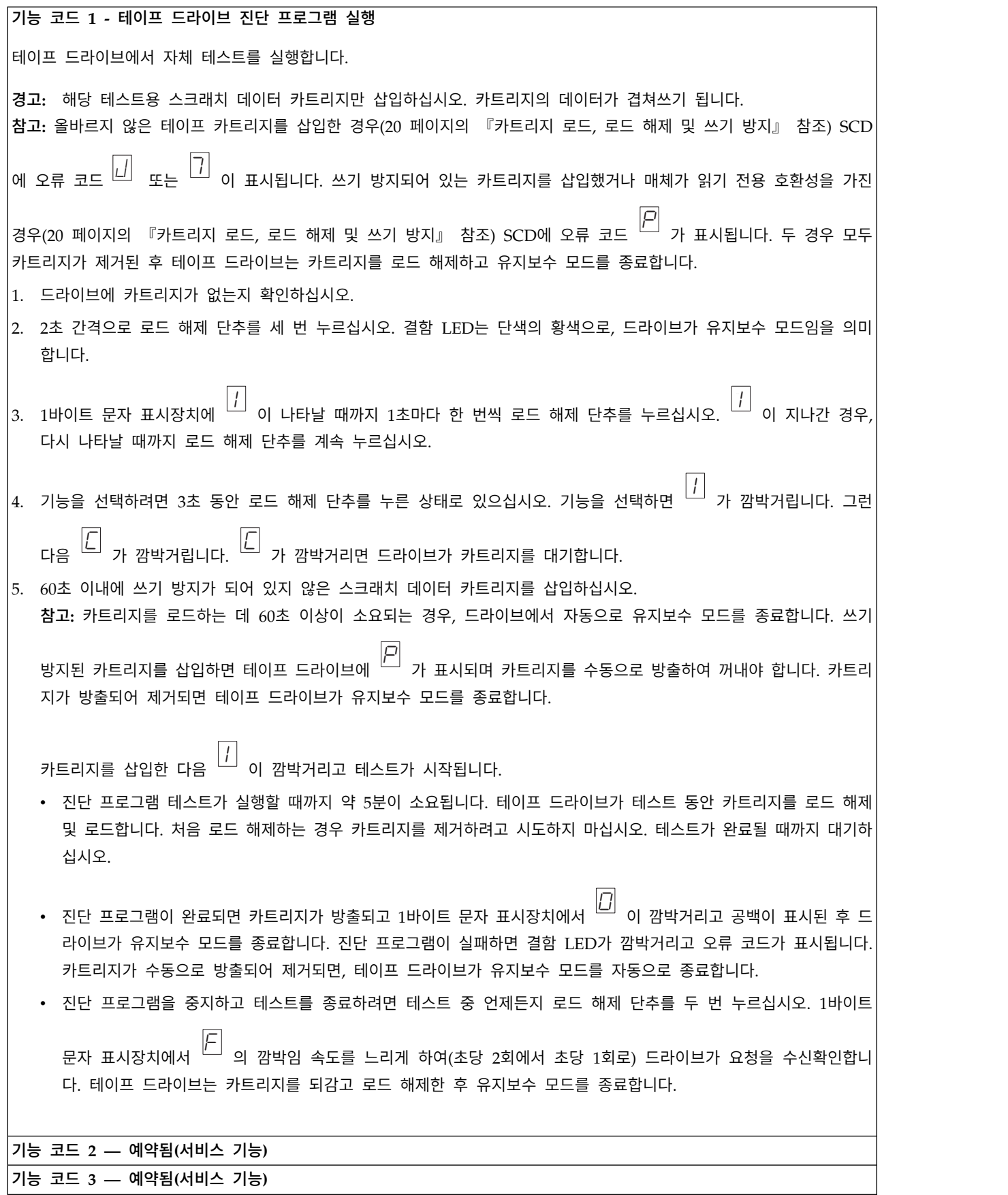

기능 코드 **4 —** 중요한 데이터를 테이프 드라이브 메모리에 강제로 덤프 테이프 드라이브에서 중요한 기술 데이터 콜렉션(또는 덤프)을 수행하고 드라이브 메모리를 저장합니다. (또한 드라이브 덤 프는 펌웨어 추적의 저장으로도 인식됩니다.) 주의**:** 오류 코드가 유지보수 모드로 표시되면, 테이프 드라이브에 덤프가 이미 있다는 것을 알리는 점이 표시됩니다. 기능 코드 4를 수행하면, 덤프를 겹쳐쓰기 때문에 오류 정보를 잃게 됩니다. 1. 드라이브에 카트리지가 없는지 확인하십시오. 2. 2초 간격으로 로드 해제 단추를 세 번 누르십시오. 결함 LED는 단색의 황색으로, 드라이브가 유지보수 모드임을 의미 합니다. 3. 1바이트 문자 표시장치에 9 이 나타날 때까지 1초마다 한 번씩 로드 해제 단추를 누르십시오. 4 가 지나간 경우, 다시 나타날 때까지 로드 해제 단추를 계속 누르십시오. 4. 기능을 선택하려면 3초 동안 로드 해제 단추를 누른 상태로 있으십시오. 기능을 선택하면 'ㅡ' 가 표시되며 . 8 가 표시되며 그 다음에  $\overline{C}$ 이 표시됩니다. 1바이트 문자 표시장치에서 공백이 표시된 후, 테이프 드라이브가 유지보수 모드를 종료합니다. 테이프 드라이브가 정상 운영 모드에 있을 때에도 이 조작을 수행할 수 있습니다. 10초 동안 로드 해제 단추를 누른 상태로 있으십시오. 기능 코드 **5 -** 예약됨**(**서비스 기능**)** 기능 코드 **6 -** 예약됨**(**서비스 기능**)** 기능 코드 **7 -** 예약됨**(**서비스 기능**)**

기능 코드 **8 -** 예약됨**(**서비스 기능**)**

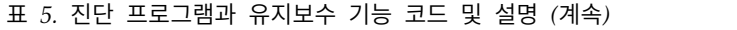

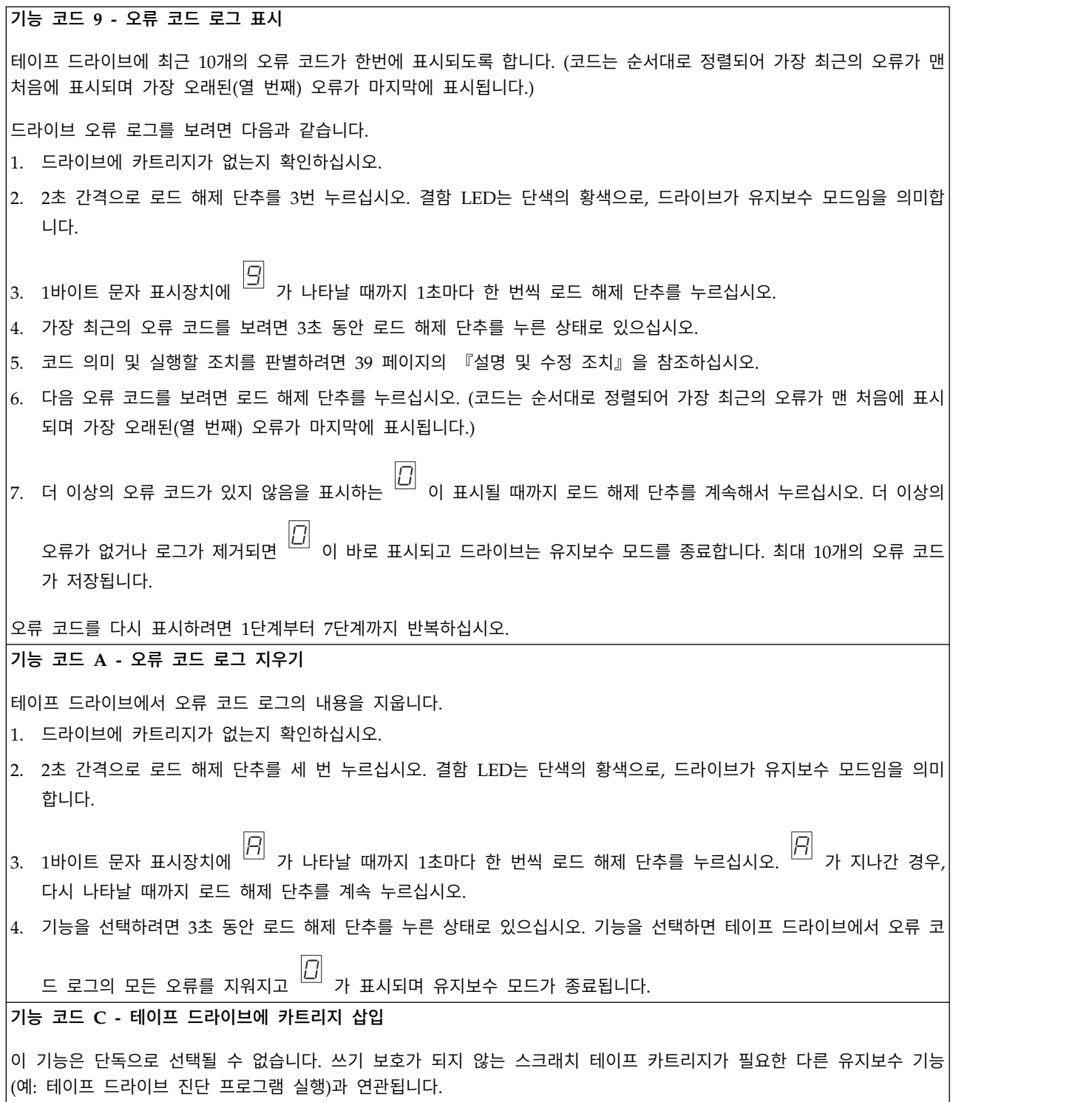

기능 코드 **E -** 카트리지 **&** 매체 테스트

테이프 드라이브에서 확실하지 않은 카트리지 및 자기 테이프가 허용되는지 확인하기 위해 쓰기/읽기 테스트를 수행합니다. 테이프 드라이브가 하나의 테스트 루프를 실행하려면 약 15분이 소요됩니다. 테스트는 종료하기 전에 10번 루프합니다.

- 오류가 발견되지 않으면, 테스트가 다시 시작되어 최대 10회까지 실행됩니다. 열 번째 루프 이후, 테스트가 중지되며 드 라이브는 자동적으로 유지보수 모드를 종료합니다.
- 오류가 발견되면 테이프 드라이브에서 1바이트 문자 표시장치에 <sup>(드)</sup> 또는 'ㅡ' 을 [<u>5</u>]<br>또는 그 을 표시합니다 을 표시합니다. 일단 카트리지가 수동으 로 방출되어 제거되면, 테이프 드라이브가 유지보수 모드를 종료합니다.
- 현재의 15분 테스트 루프 종료 시 진단 프로그램을 중지하려면 로드 해제 단추를 한 번 누르십시오. 시간을 연장하여 드 라이브 수신 확인을 요청하면 1바이트 문자 표시장치에서 문자가 깜박거립니다(초당 2회에서 1회로). 진단 프로그램은 루 프를 종료할 때까지 계속한 다음 멈춥니다. 그런 다음, 테이프 드라이브는 카트리지를 되감고 로드 해제한 후 유지보수 모드를 종료합니다.
- 진단 프로그램을 즉시 중지하고 실행 중인 테스트를 종료하려면, 로드 해제 단추를 두 번 누르십시오. 테이프 드라이브는 카트리지를 되감고 로드 해제한 후 유지보수 모드를 종료합니다.

경고**:** 확실하지 않은 테이프의 데이터를 겹쳐 씁니다.

참고**:** 올바르지 않은 테이프 카트리지를 삽입한 경우(20 페이지의 [『카트리지](#page-29-0) 로드, 로드 해제 및 쓰기 방지』 참조) SCD

에 오류 코드 *□* 및 도는 <sup>□ 1</sup>이 표시됩니다<br>에 오류 코드 *□* 및 또는 □ 이 표시됩니다 이 표시됩니다. 쓰기 방지되어 있는 카트리지를 삽입했거나 매체가 읽기 전용 호환성을 가진

경우(20 페이지의 [『카트리지](#page-29-0) 로드, 로드 해제 및 쓰기 방지』 참조) SCD에 오류 코드 ¨ ̄ 가 표시됩니디  $\overline{\rho}$ 가 표시됩니다. 두 경우 모두 카트리지가 제거된 후 테이프 드라이브는 카트리지를 로드 해제하고 유지보수 모드를 종료합니다.

- 1. 드라이브에 카트리지가 없는지 확인하십시오.
- 2. 2초 간격으로 로드 해제 단추를 세 번 누르십시오. 결함 LED는 단색의 황색으로, 드라이브가 유지보수 모드임을 의미 합니다.
- 3. 1바이트 문자 표시장치에 <sup>느그</sup> 가 나타날 때 E 가 나타날 때까지 1초마다 한 번씩 로드 해제 단추를 누르십시오. E 가 지나간 경우, 다시 나타날 때까지 로드 해제 단추를 계속 누르십시오.

4. 기능을 선택하려면 3초 동안 로드 해제 단추를 누른 상태로 있으십시오. 기능을 선택하면 <sup>'느'</sup> 가 깜박거립니  $\overline{\Box}$ 가 깜박거립니다. 'ㅡ'  $\boxed{C}$  <sub>가</sub> 깜박거리면 드라이브가 카트리지를 대기합니다. 60초 이내에 스크래치 데이터 카트리지를 삽입하십시오(그렇지 않으면,

테이프 드라이브에서 유지보수 모드를 종료함). 카트리지를 삽입한 다음 <sup>(느)</sup> 가 깜박거리고 E 가 깜박거리고 테스트가 시작됩니다.

• 오류가 발견되지 않으면, 테스트가 다시 시작되어 최대 10회까지 실행됩니다. 열 번째 루프 이후, 테스트가 중지되며 드라이브는 자동적으로 유지보수 모드를 종료합니다. 테스트를 정지하려면 로드 해제 단추를 누르십시오. 테이프 드

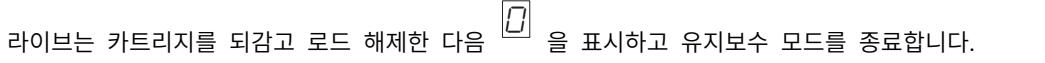

• 오류가 발견되면 테이프 드라이브에 ᄇ드 또는 느느이 6 또는 7 이 표시됩니다. 일단 카트리지가 수동으로 방출되어 제거되면, 테이프 드라이브가 유지보수 모드를 종료합니다.

기능 코드 **F -** 쓰기 성능 테스트

테이프 드라이브에서 테이프로/부터 읽고 쓰기가 가능한지 확인하기 위해 테스트를 수행합니다. 이 진단 프로그램은 테이프 드라이브 진단 프로그램 실행 테스트(기능 코드 1)보다 적게 수행합니다. 테이프 드라이브에서 테스트를 실행하려면 약 3분 이 소요됩니다. 빨리 읽기/쓰기 테스트는 포괄적인 테스트가 아니기 때문에 드라이브 및 매체 사이의 오류 방지를 위해 권 장되지 않습니다.

경고**:** 확실하지 않은 테이프의 데이터를 겹쳐 씁니다.

참고: 올바르지 않은 테이프 카트리지를 삽입한 경우(20 [페이지의](#page-29-0) 표 3 참조) SCD에 오류 코드 *□* 및 또는 ̄ ̄ 이 표시됩니 │ 다. 쓰기 방지되어 있는 카트리지를 삽입했거나 매체가 읽기 전용 호환성을 가진 경우(20 [페이지의](#page-29-0) 표 3 참조) SCD에 오류

코드  $\overline{\left| \varrho \right|}$  가 표시됩니다 가 표시됩니다. 두 경우 모두 카트리지가 제거된 후 테이프 드라이브는 카트리지를 로드 해제하고 유지보수 모드 를 종료합니다.

- 1. 드라이브에 카트리지가 없는지 확인하십시오.
- 2. 2초 간격으로 로드 해제 단추를 세 번 누르십시오. 결함 LED는 단색의 황색으로, 드라이브가 유지보수 모드임을 의미 합니다.
- 3. 1바이트 문자 표시장치에 F 가 나타날 때까지 1초마다 한 번씩 로드 해제 단추를 누르십시오. F 가 지나간 경우, 다시 나타날 때까지 로드 해제 단추를 계속 누르십시오.

4. 기능을 선택하려면 3초 동안 로드 해제 단추를 누른 상태로 있으십시오. 기능을 선택하면 <sup>'느'</sup> 가 깜박거립니  $\overline{\mathsf{C}}$ 가 깜박거립니다. 'ㅡ'  $\boxed{C}$  가 깜박거리면 드라이브가 카트리지를 대기합니다. 60초 이내에 스크래치 데이터 카트리지를 삽입하십시오(그렇지 않으면,

테이프 드라이브에서 유지보수 모드를 종료함). 카트리지를 삽입한 다음 F 가 깜박거리고 테스트가 시작됩니다.

- 오류가 발견되지 않으면, 테스트가 다시 시작되어 최대 10회까지 실행됩니다. 각 루프가 실행하는 데 약 3분이 소요 됩니다. 열 번째 루프 이후, 테스트가 중지되며 드라이브는 자동적으로 유지보수 모드를 종료합니다.
- 오류가 발견되면, 테이프 드라이브에서 오류 코드를 표시합니다. 일단 카트리지가 수동으로 방출되어 제거되면, 테이 프 드라이브가 유지보수 모드를 종료합니다.
- 현재의 3분 테스트 루프 종료 시 진단 프로그램을 중지하려면 로드 해제 단추를 한 번 누르십시오. 시간의 길이를 늦춰서 드라이브 수신 확인을 요청하면 1바이트 문자 표시장치에서 문자가 깜박거립니다(초당 2회에서 1회로). 진단 프로그램은 루프를 종료할 때까지 계속한 다음 멈춥니다. 그런 다음, 테이프 드라이브는 카트리지를 되감고 로드 해 제한 후 유지보수 모드를 종료합니다.
- 진단 프로그램을 즉시 중지하고 실행 중인 테스트를 종료하려면, 로드 해제 단추를 두 번 누르십시오. 테이프 드라이 브는 카트리지를 되감고 로드 해제한 후 유지보수 모드를 종료합니다.

#### 기능 코드 **H -** 헤드 테스트

테이프 드라이브에서 헤드 저항력 측정 테스트와 쓰기/읽기 테스트(테이프의 중앙)를 수행합니다. 드라이브에서 테이프 드 라이브의 헤드 및 테이프 운반 기계가 제대로 작동하는지 확인하기 위해서 이 테스트를 실행합니다. 테이프 드라이브에서 테스트를 실행하려면 약 10분이 소요됩니다.

참고**:** 올바르지 않은 테이프 카트리지를 삽입한 경우(20 [페이지의](#page-29-0) 표 3 참조) SCD에 오류 코드 J 또는 7 이 표시됩니 다. 쓰기 방지되어 있는 카트리지를 삽입했거나 매체가 읽기 전용 호환성을 가진 경우(20 [페이지의](#page-29-0) 표 3 참조) SCD에 오류

코드  $\boxed{\textstyle C}$  가 표시됩니다. 두 경우 모두 카트리지가 제거된 후 테이프 드라이브는 카트리지를 로드 해제하고 유지보수 모드 $\boxed{\textstyle C}$ 를 종료합니다.

- 1. 드라이브에 카트리지가 없는지 확인하십시오.
- 2. 2초 간격으로 로드 해제 단추를 세 번 누르십시오. 결함 LED는 단색의 황색으로, 드라이브가 유지보수 모드임을 의미 합니다.
- 3. 1바이트 문자 표시장치에 H 가 나타날 때까지 1초마다 한 번씩 로드 해제 단추를 누르십시오. H 가 지나간 경우, 다시 나타날 때까지 로드 해제 단추를 계속 누르십시오.
- 4. 기능을 선택하려면 3초 동안 로드 해제 단추를 누른 상태로 있으십시오. 기능을 선택하면 <sup>'느'</sup> 가 깜박거립니  $\overline{\mathsf{C}}$ 가 깜박거립니다. 'ㅡ'  $\boxed{C}$  <sub>가</sub> 깜박거리면 드라이브가 카트리지를 대기합니다. 60초 이내에 스크래치 데이터 카트리지를 삽입하십시오. (그렇지 않으

면, 테이프 드라이브가 유지보수 모드를 종료합니다.) 카트리지를 삽입한 다음 <sup>뜨그</sup> 가 깜박거리고 H 가 깜박거리고 테스트가 시작됩니다.

- 오류가 발견되지 않으면, 테스트가 다시 시작되어 최대 10회까지 실행됩니다. 각 루프를 실행하려면 약 10분이 소요 됩니다. 열 번째 루프 이후, 테스트가 중지되며 드라이브는 자동적으로 유지보수 모드를 종료합니다.
- 오류가 발견되면, 테이프 드라이브에서 'ᄃັ່' 를 표시하고 ! 5 를 표시하고 테이프 카트리지를 로드 해제한 다음 유지보수 모드를 종료 합니다.
- 현재의 10분 테스트 루프 종료 시 진단 프로그램을 중지하려면 로드 해제 단추를 한 번 누르십시오. 시간을 연장하 여 드라이브 수신 확인을 요청하면 1바이트 문자 표시장치에서 문자가 깜박거립니다(초당 2회에서 1회로). 진단 프로 그램은 루프를 종료할 때까지 계속한 다음 멈춥니다. 그런 다음, 테이프 드라이브는 카트리지를 되감고 로드 해제한 후 유지보수 모드를 종료합니다.
- 진단 프로그램을 즉시 중지하고 실행 중인 테스트를 종료하려면, 로드 해제 단추를 두 번 누르십시오. 그런 다음, 테 이프 드라이브는 카트리지를 되감고 로드 해제한 후 유지보수 모드를 종료합니다.

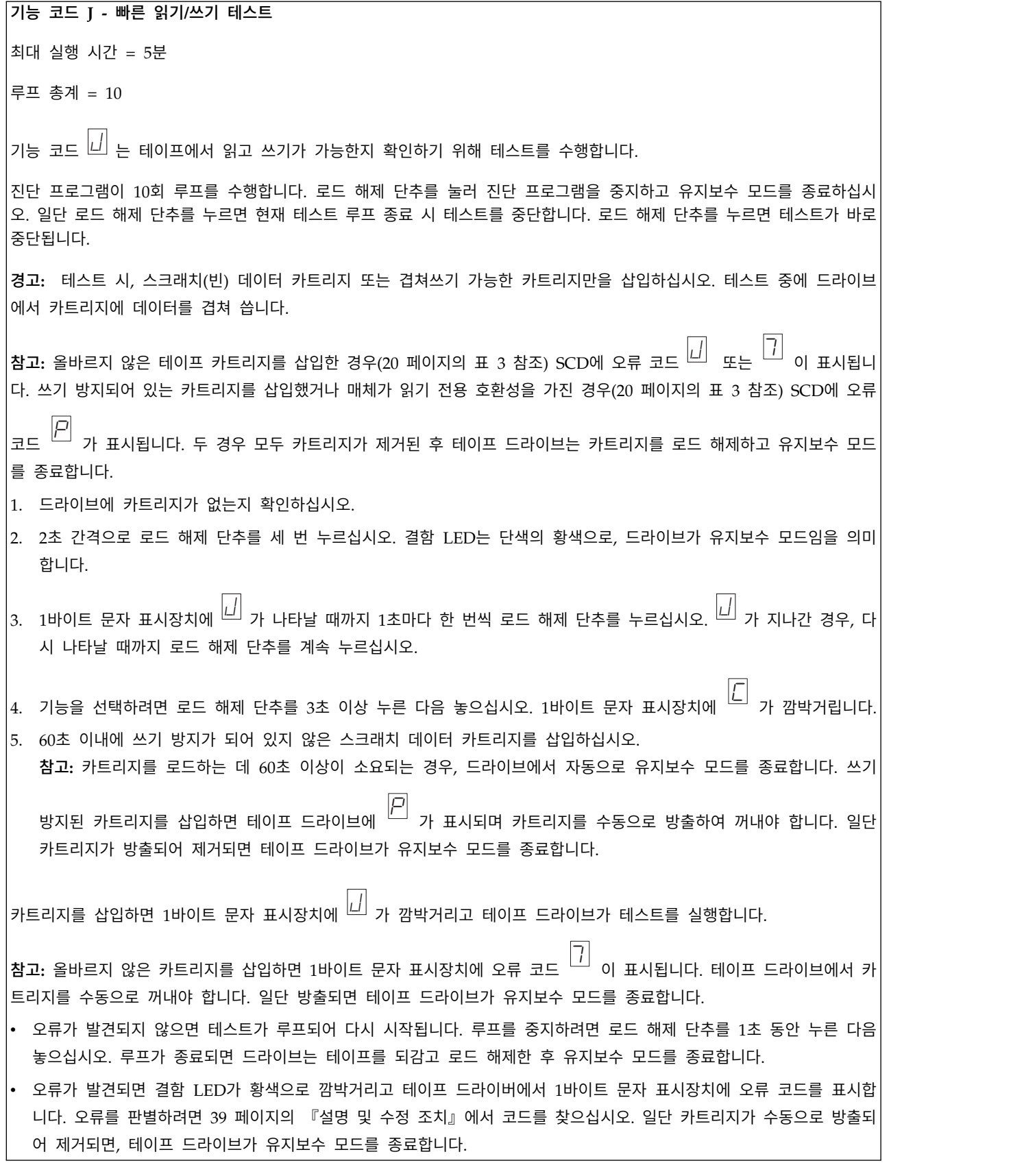

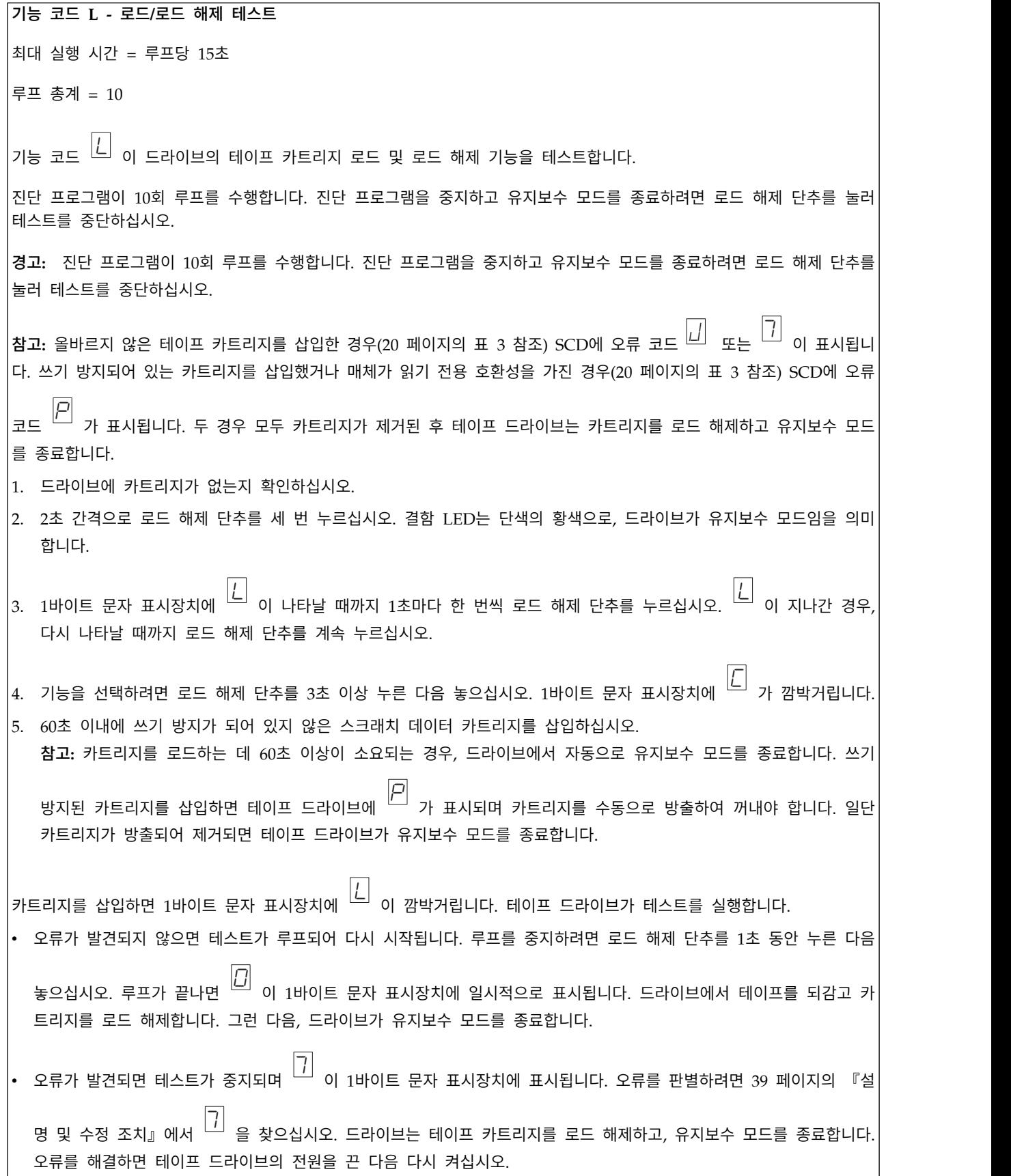

<span id="page-47-0"></span>기능 코드 **P** 또는 **U-** 예약됨**(**서비스 기능**)**

# **일반 지시사항**

Dell PowerVault 테이프 드라이브를 실행하는 동안 문제점이 발생하면 표 6의 일반 문제점을 참조하 십시오. 문제점이 식별되지 않으면 39 [페이지의](#page-48-0) 『오류 및 메시지 수신 방법』를 참조하십시오. LED 의 색상 및 조건에서 또한 문제점을 식별할 수 있습니다.

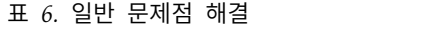

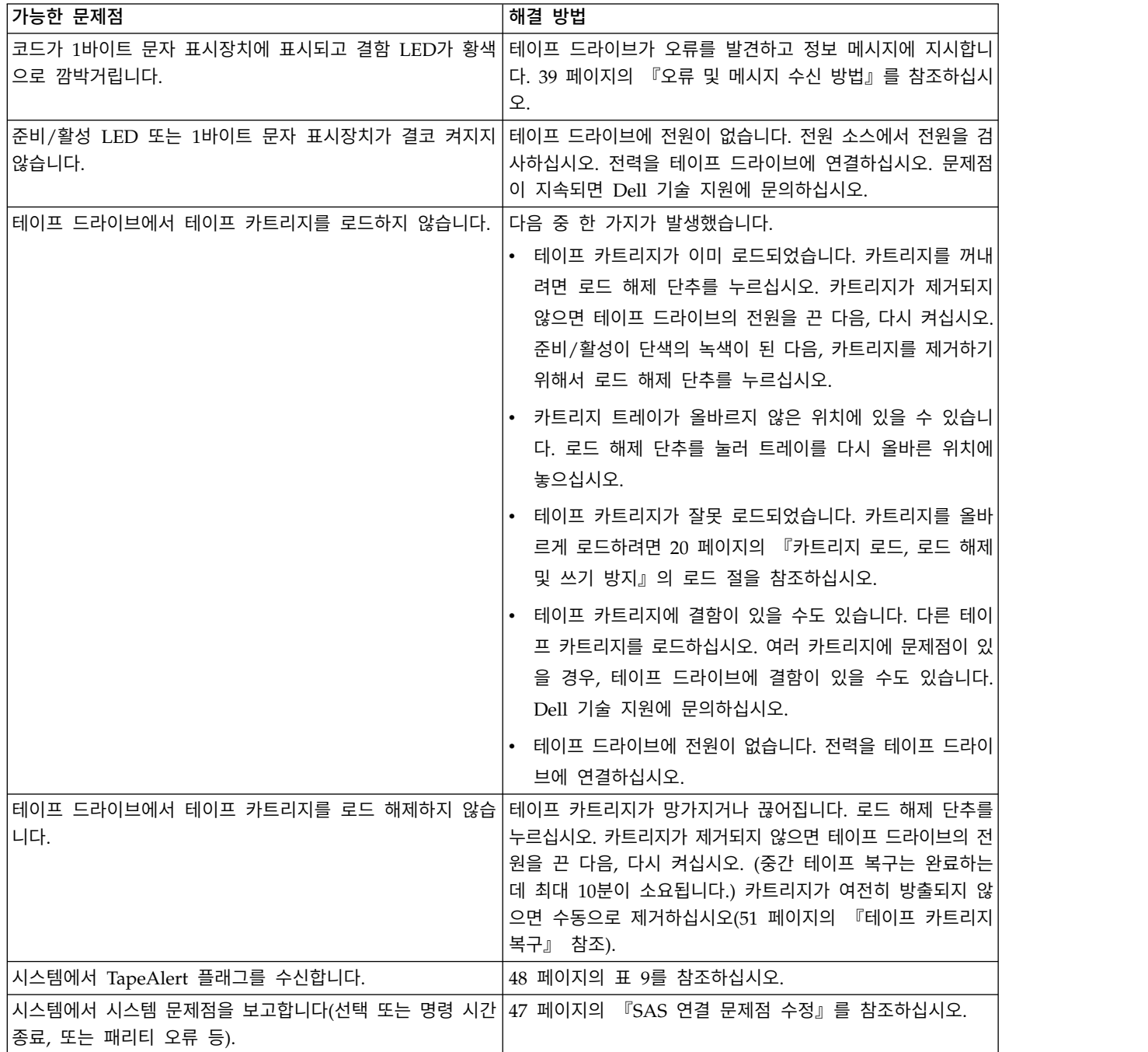

<span id="page-48-0"></span>표 *6.* 일반 문제점 해결 *(*계속*)*

| 가능한 문제점                                                               | 해결 방법                              |
|-----------------------------------------------------------------------|------------------------------------|
| 코드가 1바이트 문자 표시장치에 표시되지만, 준비/활성 LED 테이프 카트리지에 결함이 있습니다. Dell 기술 지원에 문의 |                                    |
| 는 켜지지 않습니다.                                                           | 하십시오.                              |
| 테이프 드라이브에서 시스템 명령에 응답하지 않습니다.                                         | 드라이브 덤프를 실행하기 위해 10초 동안 드라이브의 로드 해 |
|                                                                       | 제 단추를 누르고 있으십시오. 드라이브에서 덤프를 저장한 다  |
|                                                                       | 음 다시 시동하여 발생할 드라이브에 통신을 허용합니다. 전   |
|                                                                       | 력을 순환하지 마십시오. 이것은 덤프의 내용을 지웁니다.    |

## **오류 및 메시지 수신 방법**

테이프 드라이브, 컴퓨터(적용 가능한 경우) 또는 시스템에서 보고된 오류 코드 및 메시지 코드 식별을 위한 안내서로 표 7을 사용하십시오.

참고**:** 1바이트 문자 표시장치의 코드는 일반 조작 또는 드라이브가 유지보수 모드인지에 따라서 다른 의미를 나타냅니다. 일반 조작 시 발생한 코드는 『설명 및 수정 조치』에 정의되어 있습니다. 유지보 수 모드시 발생한 코드는 29 페이지의 『진단 [프로그램](#page-38-0) 또는 유지보수 기능 선택』에 정의되어 있습 니다.

표 *7.* 오류 및 메시지 수신 방법

![](_page_48_Picture_749.jpeg)

## **설명 및 수정 조치**

40 [페이지의](#page-49-0) 표 8는 테이프 드라이브에 부속된 오류 및 메시지의 설명을 제공하고, 수신할 때 실행해 야 할 내용을 설명합니다.

주의**:** 테이프 드라이브가 영구 오류를 발견하고  $\overline{\mathit{\Omega}}$  이 아닌 오류 코드를 표시하면 드라이브 메모리에 중요한 데이터의 덤프를 자동으로 수행합니다. 덤프를 강제 실행하면 기존의 덤프가 겹쳐쓰기 되며 데 이터가 손실됩니다. 덤프를 강제로 실행한 다음에 테이프 드라이브의 전원을 끄지 마십시오. 그렇지 않 으면, 덤프 데이터가 손실됩니다.

#### <span id="page-49-0"></span>표 *8.* 설명 및 수정 조치

![](_page_49_Picture_844.jpeg)

![](_page_50_Picture_427.jpeg)

![](_page_51_Picture_780.jpeg)

![](_page_52_Picture_731.jpeg)

<span id="page-53-0"></span>![](_page_53_Picture_1.jpeg)

중간 테이프 복구. SCD가 한 번에 한 세그먼트씩 깜박이며 그림 8의 동작을 한 번 완료한 후 숫자 9가 깜박입니다. 그런 다음, 다시 한 번에 한 세그먼트씩 깜박이며 그림 8의 동작을 한 번 완료한 후 숫자 8이 깜박입니다. 이런 식으로 숫자 1이 깜박일 때까지 작동하면 드라이브가 완료됩니다. 카 운트 다운이 종료되면 로드 해제 단추를 눌러 카트리지를 방출할 수 있습니다.

## **드라이브 상태**

- 1. 이더넷 케이블을 드라이브 또는 브리지박스(bridgebox)에 연결하십시오.
- 2. 웹 브라우저를 사용하여 **http://169.254.0.3**에 연결하십시오. 드라이브 상태 페이지가 표시됩니다.

![](_page_53_Picture_255.jpeg)

그림 *21.* 드라이브 상태 페이지

<span id="page-54-0"></span>![](_page_54_Picture_147.jpeg)

그림 *22.* 드라이브 상태 페이지 *-* 상세 정보

참고**:** 페이지 맨 위의 상자를 선택하여 페이지 형식을 텍스트 전용 모드로 변경할 수 있습니다.

4. 웹 브라우저 새로 고치기 단추를 사용하여 현재 드라이브 상태가 있는 페이지를 업데이트하십시 오.

## **드라이브 유지보수**

- 1. 이더넷 케이블을 드라이브 또는 브리지박스(bridgebox)에 연결하십시오.
- 2. 웹 브라우저를 사용하여 **http://169.254.0.3/service.html**에 연결하십시오. 드라이브 유지보수 페이 지가 표시됩니다. a67ru054

## **Select function:**

- O 1: Run Drive Diagnostics
- O 2: Update Drive Firmware from FMR Tape
- 3: Create FMR Tape
- O 4: Force a Drive Dump
- $\circ$  5.1: Copy Drive Dump copy dump to tape
- 5.2: Copy Drive Dump copy dump to flash
- 5.3: Copy Drive Dump erase flash memory
- O 6.1: Run Host Interface Wrap Test primary port
- O 6.2: Run Host Interface Wrap Test secondary port
- O 6.3: Run Host Interface Wrap Test both ports
- O 8: Unmake FMR Tape
- O 9: Display Error Code Log
- O A: Clear Error Code Log
- O E: Test Cartridge & Media
- O F: Write Performance Test
- O H: Test Head
- O J: Fast Read/Write Test
- O L: Load/Unload Test

Cancel now Cancel at end of loop Run

### Drive response (press refresh to display current drive status):

Refresh

그림 *23.* 드라이브 유지보수 페이지

3. 적절한 단일 선택 단추를 선택한 다음 **Run(**실행**)**을 눌러서 해당 유지보수 기능을 실행하십시오. 드라이브가 라이브러리에 있는 경우 여러 유지보수 기능을 사용할 수 없습니다. 유지보수 기능을 취소하려면 **Cancel(**취소**)**을 누르십시오. 이러한 기능은 장치의 앞면 패널에 있는 로드 해제 단추 를 통해 수행되는 동일한 유지보수 기능입니다. Select a test and press run.<br>23. 드라이브 유지보수 페이지<br>적절한 단일 선택 단추를 선택한 다음 Run(실행)을 눌러서 해당 유지보수 기능을<br>드라이브가 라이브러리에 있는 경우 여러 유지보수 기능을 사용할 수 없습니다. 유지<br>취소하려면 Cancel(취소)을 누르십시오. 이러한 기능은 장치의 앞면 패널에 있는 로<br>를 통해 수행되는 동일한 유지보수 기능입니다.<br>참고: 유지보

참고**:** 유지보수 기능에 대한 자세한 세부 정보는 29 [페이지의](#page-38-0) 『진단 프로그램 또는 유지보수 기

## <span id="page-56-0"></span>**SAS 연결 문제점 수정**

드라이브에 연결 또는 통신하는 데 문제가 있는 경우, 다음 프로시저를 수행하십시오.

- 1. 전원이 테이프 드라이브에 연결되는지 확인하십시오.
- 2. SAS 케이블과 인터포저(있는 경우)를 교체하고, 실패한 조작을 다시 시도하십시오.
- 3. 이 방법으로 문제점이 해결되지 않으면 Dell 고객 지원에 문의하십시오.

## **매체 관련 문제점 해결**

매체와 관련된 문제점을 해결하려면 테이프 드라이브의 펌웨어는 다음과 같습니다.

- 카트리지 및 매체 진단 프로그램 테스트는 확실하지 않은 카트리지 및 카트리지의 자기 테이프의 사용이 허용되었는지 확인합니다.
- 매체 및 하드웨어간의 실패 방지를 위한 SARS(Statistical Analysis and Reporting System). 실패 의 원인을 찾기 위해, SARS는 카트리지 메모리(CM)에 저장된 카트리지 성능 히스토리와 NVRAM(Non Volatile Random Access Memory)의 드라이브 VPD(Vital Product Data) 영역 에 보관된 드라이브 성능 히스토리를 사용합니다. SARS가 발견한 모든 실패는 시스템의 TapeAlert 플래그로 보고됩니다(48 [페이지의](#page-57-0) 표 9 참조).

매체 관련 문제점이 발생하면 다음 프로시저를 사용하십시오.

주의**:** 카트리지 및 매체 진단 프로그램 테스트를 실행할 때, 확실하지 않은 테이프의 데이터는 겹쳐 씁 니다. 중요한 데이터가 테이프에 있을 경우, 이 테스트를 실행하기 전에 데이터를 복사하십시오.

1. 가능한 경우, 다른 테이프 드라이브에서 테이프 카트리지를 실행하십시오. 다른 테이프 드라이브에

서 조작이 실패하고  $\overline{\boxdot}$  또는  $\overline{\Box}$  이 표시되면 대 이 표시되면 매체를 교환하십시오. 조작이 성공하면 카트리지 및 매체 진단 테스트를 실행하십시오(29 [페이지의](#page-38-0) 『진단 프로그램 또는 유지보수 기능 선택』의 기능 코드 E 참조).

- 2. 카트리지 및 매체 진단 프로그램 테스트가 실패하면 매체를 교체하십시오. 성공적으로 실행되면, 테 이프 드라이브를 청소하고 테이프 드라이브 진단 프로그램을 실행하십시오(29 [페이지의](#page-38-0) 『진단 프 로그램 또는 [유지보수](#page-38-0) 기능 선택』의 기능 코드 1 및 26 페이지의 『테이프 청소 [메커니즘』](#page-35-0) 절 참조).
- 3. 테이프 드라이브 진단 프로그램이 실패하면 Dell 기술 지원에 문의하십시오. 테이프 드라이브 진 단 프로그램이 제대로 실행되면, 초기 매체 오류가 발생한 조작을 수행하십시오.

## **내부 SAS 테이프 드라이브 제거**

시스템에서 내부 SAS 테이프 드라이브를 제거하려면 다음 단계를 수행하십시오.

- 1. 테이프 드라이브에 테이프 카트리지가 있는지 확인하십시오.
- 2. 시스템에서 드라이브를 구성 해제하십시오(지시사항 시스템 문서 참조).
- 3. 시스템의 전원을 끄십시오. 시스템에서 전원 케이블 및 전기 콘센트의 연결을 끊으십시오.
- <span id="page-57-0"></span>4. 시스템 커버를 제거하십시오.
- 5. 테이프 드라이브에서 내부 SAS 케이블을 분리하십시오(6 [페이지의](#page-15-0) 『뒷면 패널』의 번호 1 참조).
- 6. 시스템에서 테이프 드라이브를 제거하고 테이프 드라이브의 측면 또는 맨 아래에 장착한 모든 나 사 또는 레일을 제거하십시오.
- 7. 다시 조립하려면 단계를 반대로 수행하십시오.

## **TapeAlert**

TapeAlert는 ANSI(American National Standards Institute)의 특허 기술 및 표준으로 테이프 드라 이브에서 발생한 조건 및 문제점을 정의합니다. 이 기술로 시스템은 테이프 드라이브에서 SCSI 인터페 이스까지 TapeAlert 플래그를 읽을 수 있습니다. 시스템은 로그 감지 페이지 0x2E에서 플래그를 읽습 니다.

## **TapeAlert** 플래그

표 9는 Dell PowerVault 테이프 드라이브에서 지원하는 TapeAlert 플래그를 나열합니다.

표 *9. TapeAlert* 플래그 및 설명

![](_page_57_Picture_542.jpeg)

## 표 *9. TapeAlert* 플래그 및 설명 *(*계속*)*

![](_page_58_Picture_758.jpeg)

## 표 *9. TapeAlert* 플래그 및 설명 *(*계속*)*

![](_page_59_Picture_723.jpeg)

<span id="page-60-0"></span>표 *9. TapeAlert* 플래그 및 설명 *(*계속*)*

| 테이프 드라이브에서 지원된 TapeAlert 플래그 |     |                                      |                                                                         |                                                                                                    |  |
|------------------------------|-----|--------------------------------------|-------------------------------------------------------------------------|----------------------------------------------------------------------------------------------------|--|
| 37                           | 25h | 드라이브 전압                              | 거나 전압 한계를 벗어난 경우 시오.<br>설정하십시오(53 페이지의<br>『일<br>반 스펙』 참조).              | 드라이브에 외부에서 공급된 전 39 페이지의 『설명 및 수정 조<br>압이 지정된 전압 한계에 도달하 치』의 오류 코드 2를 참조하십                            |  |
| 39                           | 27h | 진단 프로그램이 요구됨                         | 패를 발견할 경우 설정하십시오.                                                       | 드라이브에서 문제점을 해결하기 39 페이지의 『설명 및 수정 조<br>위해 진단 프로그램이 필요한 실 치』의 오류 코드 6을 참조하십<br>시오.                     |  |
| 51                           | 33h | 로드 해제된 테이프 디렉 <br>토리가 올바르지 않습니<br>다. | 리지의 테이프 디렉토리가 손상 렉토리를 다시 구축하십시오.<br>되면 설정하십시오. 파일 검색<br>성능의 단계가 낮아졌습니다. | 이전에 로드 해제된 테이프 카트 모든 데이터를 읽어서 테이프 디                                                                   |  |
| 52                           | 34h | 테이프 시스템 영역 쓰기 <br>오류                 | 없을 경우 설정하십시오.                                                           | 이전에 로드 해제된 테이프 카트 다른 테이프 카트리지에 데이터<br>리지에서 시스템 영역에 쓸 수 를 복사한 다음, 기존의 카트리<br> 지를 폐기하십시오.               |  |
| 53                           | 35h | 오류                                   | 시오.                                                                     | 테이프 시스템 영역 읽기 테이프 시스템 영역이 로드 시간 다른 테이프 카트리지에 데이터<br>에 읽을 수 없을 경우 설정하십 를 복사한 다음, 기존의 카트리<br>지를 폐기하십시오. |  |

## **테이프 카트리지 복구**

문제점 판별 프로시저가 테이프 드라이브를 문제점의 원인으로 확인하고 로드 해제 단추를 사용하여 테이프 카트리지를 꺼낼 수 없는 경우, 다음 단계를 수행하여 카트리지를 복구하도록 드라이브를 다시 설정하십시오.

- 1. 로드 해제 단추를 10초 동안 누른 다음 놓으십시오.
	- 결함 LED가 켜지고 드라이브는 하드웨어 테스트 프로세스를 통해 시작됩니다.
	- 하드웨어 테스트가 완료되면, 준비/활성 LED가 켜집니다.
	- 카트리지가 드라이브에 있으면 카트리지가 되감길 때까지 준비/활성 LED는 초록색으로 깜박 이고 SCD는 그림 8 패턴으로 이동하며 깜박입니다.
	- 되감기가 완료되고 테이프 드라이브가 준비되면 준비/활성 LED가 계속 켜져 있으며, SCD가 깜박임을 중단합니다.

참고**:** 되감기 프로세스를 완료하려면 최소 10분이 소요됩니다.

2. 카트리지를 꺼내려면 로드 해제 단추를 한 번 더 누르십시오. 테이프 카트리지를 계속 제거할 수 없으면, 서비스 담당자에게 문의하십시오.

주의**:** 숙련된 서비스 담당자가 아닐 경우, 수리하기 위해 드라이브를 열지 마십시오. 드라이브를 열 경우 보증이 취소됩니다.

# <span id="page-62-0"></span>**스펙**

- v 『일반 스펙』
- 『내장형 드라이브』
- v 54 페이지의 『외장형 [드라이브』](#page-63-0)
- 55 페이지의 『랙 마운트 [드라이브』](#page-64-0)

# **일반 스펙**

표 *10.* 일반 스펙

![](_page_62_Picture_309.jpeg)

## 내장형 드라이브

표 *11.* 내부 드라이브 스펙

![](_page_62_Picture_310.jpeg)

#### <span id="page-63-0"></span>표 *11.* 내부 드라이브 스펙 *(*계속*)*

![](_page_63_Picture_378.jpeg)

# 외장형 드라이브

표 *12.* 외부 드라이브 스펙

![](_page_63_Picture_379.jpeg)

#### <span id="page-64-0"></span>표 *12.* 외부 드라이브 스펙 *(*계속*)*

![](_page_64_Picture_357.jpeg)

### 외부 드라이브 스펙*,* 계속

![](_page_64_Picture_358.jpeg)

# 랙 마운트 드라이브

## 표 *13.* 랙 마운트 드라이브 스펙

![](_page_64_Picture_359.jpeg)

![](_page_65_Picture_354.jpeg)

![](_page_65_Picture_355.jpeg)

# **Dell 연락처**

Dell은 여러 가지 온라인, 전화 기반 지원 및 서비스 옵션을 제공합니다. 인터넷 연결이 활성화 되어 있지 않은 경우에는 구매 송장, 포장 명세서, 청구서 또는 Dell 제품 카탈로그에서 담당자 정보를 찾을 수 있습니다. 사용 가능한 서비스는 국가 및 제품에 따라 다르며, 지역에 따라 일부 서비스를 사용하지 못할 수도 있습니다. 영업, 기술 지원 또는 고객 서비스 문제로 Dell에 연락하려면:

- 1. [Dell.com/support](http://www.dell.com/support/incidents-online/us/en/19/contactus/Dynamic)로 이동하십시오.
- 2. 페이지 오른쪽 하단에 있는 드롭다운 메뉴에서 국가를 선택합니다.
- 3. 사용자 정의 지원:
	- a. 서비스 태그 입력**(Enter your Service Tag)** 필드에 시스템 서비스 태그를 입력합니다.
	- b. 제출**(Submit)**을 클릭합니다. 다양한 지원 카테고리가 열거된 지원 페이지가 표시됩니다.
- 4. 일반 지원:
	- a. 제품 카테고리를 선택합니다.
	- b. 제품 세그먼트를 선택합니다.
	- c. 제품을 선택합니다. 다양한 지원 카테고리가 열거된 지원 페이지가 표시됩니다.
- 5. Dell 글로벌 기술 지원 담당자 세부사항:
	- a. 글로벌 기술 지원(Global [Technical](http://www.dell.com/support/incidents-online/us/en/19/contactus/Dynamic) Support)을 클릭합니다.
	- b. Dell 글로벌 기술 지원 팀의 전화, 채팅 또는 이메일 정보가 열거된 기술 지원 서비스에 문의 (Contact Technical Support) 페이지가 표시됩니다.

# **부록. 규정 정보**

대만 규정 정보

![](_page_68_Picture_2.jpeg)

BSMI 通告 (僅限於台灣)

大多數的 IBM Taiwan 電腦系統被 BSMI (經濟部標準檢驗局) 劃分為乙類數位裝置。但是,使用某些選件會使有 些組態的等級變成甲類。若要確定您的電腦系統適用等級,請檢查所有位於電腦底部或背面板、擴充卡安裝托架, 以及擴充卡上的 BSMI 註冊標籤。如果其中有一甲類標籤,即表示您的系統為甲類數位裝置。如果只有 BSMI 的檢磁號碼標籤,則表示您的系統為乙類數位裝置。

一旦確定了系統的 BSMI 等級,請閱讀相關的 BSMI 通告。請注意,BSMI 通告規定凡是未經 IBM Taiwan Inc. 明確批准的擅自變更或修改,將導致您失去此設備的使用權。

此裝置符合 BSMI (經濟部標準檢驗局) 的規定,使用時須符合以下兩項條件:

- 此裝置不會產生有害干擾。
- 此裝置必須能夠接受所接收到的干擾,包括可能導致無法正常作業的干擾。

甲類

此設備經測試證明符合 BSMI (經濟部標準檢驗局) 之甲類數位裝置的限制規定。 這些限制的目的是為了在商業環 境中使用此設備時,能提供合理的保護以防止有害的干擾。此設備會產生、使用並散發射頻能量;如果未遵照製造 廠商的指導手冊來安裝和使用,可能會干擾無線電通訊。請勿在住宅區使用此設備。

> 警告使用者: 這是甲類的資訊產品,在居住的環境中使用時,可能會造成射頻干擾, 在這種情況下,使用者會被要求採取某些適當的對策。

公司連絡詳情 (僅限於臺灣)

根據商品檢驗法(Commodity Inspection Act) 第 11 條的規定, IBM 臺灣軟體技術支援 (IBM Taiwan, Inc.) 就本文件所 指的產品提供台灣地區認證機構的連絡詳情如下:

IBM 臺灣軟體技術支援 110 臺北市信義區松仁路 7 號 4 樓

本文件中的資訊如有更改,恕不另行通知。 © 2007年 Dell Inc. 版權所有,翻印必究。列印於墨西哥。

未經 Dell Inc. 的書面許可,不得以任何形式進行複製。

本文中使用的商標: Dell 和 DELL 徽標是 Dell Inc. 的商標; IBM 是 International Business Machines Corporation 的註冊商標。 本文件中述及的其他商標和產品名稱是指擁有相應商標和名稱的公司實體或其產品。Dell 對本公司之外的商標和產品名稱不 擁有任何所有權。

그림 *17.* 대만 규정 정보

# **용어집**

이 용어집에는 본 서적에 사용되는 특수 용어, 약 어 및 두문자어가 정의되어 있습니다. 원하는 용 어를 찾을 수 없는 경우 색인 또는 *Dictionary of Computing,* 1994를 참조하십시오.

## 가

감지 데이터**(sense data).**

I/O 오류를 설명하는 데이터. 감지 I/O 명령에 응답하여 서버에 표시되는 감지 데 이터.

## 개방형 시스템**(Open System).**

표준이 없는 컴퓨터 시스템.

## 격납장치**(enclosure).**

테이프 드라이브 설치가 가능한 장치(예: 데스크탑 장치, 테이프 카트리지 자동 로 더 또는 테이프 라이브러리).

## 구성**(configure).**

시스템에 설치된 장치, 선택 사양 및 프로 그램을 서버에 기술한 것입니다.

## 기가바이트**(gigabyte).**

1,000,000,000 바이트.

## 나는 어디에 가게 되었다.

네트워크**(network).**

정보를 교환하기 위해 연결된 데이터 처 리 장치 및 소프트웨어 구성.

## 다

다시 설정**(reset).**

장치 또는 회선을 지우기 상태로 리턴.

다시 시동**(reboot).**

초기 프로그램 로드(IPL) 조작을 반복하여 프로그램 실행을 다시 초기화하는 것.

덤프**(dump).**

드라이브 덤프를 참조하십시오.

데이터 압축**(data compression).** 압축을 참조하십시오.

## 데이터 전송률**(data transfer rate).** 데이터 전송 시스템의 해당 장비 간에 전 달되는 시간 단위당 평균 비트, 문자 또는 블록. 비율은 초, 분 또는 시간당 비트, 문 자 또는 블록으로 표현됩니다.

## 데이터 카트리지**(data cartridge).**

데이터 저장 전용 테이프 카트리지. 크리 닝 카트리지와 대조됩니다.

### 데이터**(data).**

표시되거나 지정될 수 있는 모든 표현(예 : 문자 또는 아날로그 수량).

## 드라이브 감지 데이터**(drive sense data).**

**SCSI** 드라이브 감지 데이터를 참조하십시 오.

### 드라이브 덤프**(drive dump).**

특정 시점에서 스토리지 장치의 전체 또 는 부분의 내용을 다른 스토리지 장치로 기록합니다. 일반적으로 결함 또는 오류에 대한 안전 장치 또는 디버깅 연결에 사용 됩니다.

### 드라이브 헤드**(drive head).**

자기 테이프에 전기 신호를 기록하거나 테 이프의 신호를 전기 신호로 읽는 구성요 소.

## 드라이브**(drive).**

테이프 카트리지에서 자기 테이프의 이동 을 제어하는 데이터 스토리지 장치. 드라 이브는 테이프에 대해 데이터를 읽고 쓰 는 메커니즘(드라이브 헤드)을 제공합니다. 라

#### 레이블 영역**(label area).**

LTO Ultrium 테이프 카트리지에서 바코 드 레이블이 붙어 있어야 하는 쓰기 방지 스위치 옆의 오목한 부분.

### 레이블**(label).**

테이프 카트리지에 식별 또는 설명의 수 단으로 쓰거나 붙일 수 있으며, 뒷면을 붙 일 수 있는 종이조각.

#### 레코드**(record).**

처리 및 레코드용 서버에서 테이프 드라 이브까지 제공된 데이터 바이트의 가장 작 은 구별 세트이며, 테이프를 읽고 재처리 하여 테이프 드라이브의 서버에 대해 사 H 용 가능하게 하는 데이터의 가장 작은 구 별 세트입니다.

## 로그 감지 데이터**(log sense data).**

**SCSI** 로그 감지 데이터를 참조하십시오.

#### 로드**(load).**

테이프 카트리지를 테이프 로드 부분으로 삽입하여, 드라이브 헤드에서 읽기 또는 쓰기할 수 있는 테이프 위치를 지정하는 활동(테이프 드라이브에서 수행됨).

## 루프**(loop).**

(1) 조건을 종료할 때까지 반복되는 연속 적인 지시사항. (2) 루프를 완료하기 위해 연결.

## 리더 블록**(leader block).**

테이프 드라이브 내에 위치하며, LTO Ultrium 테이프 카트리지의 테이프에 부 착된 쇠 핀이 있는 부분. 일단 사용되면, 리더 핀 블록은 테이프를 카트리지에서 드 라이브까지 밀어넣습니다.

#### 리더 핀**(leader pin).**

테이프 카트리지에서 자기 테이프 끝에 부 착된 작은 금속 열. 테이프 처리 시, 리더 핀을 스레딩 메커니즘이 잡아 당깁니다.

이것은 드라이브 헤드를 통해 카트리지 밖 의 핀과 테이프를 감는 장치까지 밀어냅 니다. 헤드는 테이프의 데이터로/부터 읽 기 또는 쓰기를 할 수 있습니다.

## 마

매체**(media).**

매체*(medium)*의 복수.

#### 매체**(medium).**

자기 테이프와 같이 데이터를 표현하는 실 제 물질.

메가바이트**(megabyte, MB).**

1,000,000 바이트.

## 바

#### 바이트**(byte).**

단위로 처리되며 문자를 나타내는 비트의 특정 숫자(보통 8)로 구성된 문자열. 바이 트는 데이터의 기본 단위입니다.

## 발광 다이오드**(light-emitting diode).**

전압이 적용되면 불빛을 발하는 반도체 다 이오드이며 전기 표시장치에서 사용됩니 다.

## 방출**(eject).**

내부에서 제거하거나 포스 아웃.

#### 백업**(backups).**

레코드의 단기 보유는 프로그램, 서버 오 류 또는 고장으로 인해 중요한 데이터가 손실될 경우, 필수 비즈니스 및 서버 파일 복원을 위해서 사용됩니다.

### 백워드 호환 가능**(backward compatible).**

비슷한 목적을 위해 설계된 이전 제품과 같이 사용될 가능성. 예를 들어, 테이프 카 트리지는 최근의 테이프 드라이브와 함께 사용되도록 설계되었지만 특정 기존의 테 이프 드라이브와도 사용이 가능합니다. 하 향 호환 가능과 동의어.
버스트 데이터 전송률**(burst data transfer rate).** 데이터를 전송할 수 있는 최대 속도.

#### 베즐**(bezel).**

테이프 드라이브의 앞 부분에 알맞으며 제 거가 가능한 프레임.

## 사

삽입 부분**(insertion guide).**

테이프 카트리지 표면의 커다란 눈금 부 분은 카트리지의 잘못된 삽입을 방지합니 다.

#### 상대 습도**(relative humidity).**

공기 중에서 동일한 온도의 사용 가능한 최대 용량까지 실제로 표시된 수증기의 용 량 비율.

#### 서버**(server).**

네트워크를 통해 하나 이상의 클라이언트 에 대한 서비스를 제공하는 기능 장치(예 : 파일 서버, 프린터 서버 또는 메일 서 버). 호스트와 동의어.

#### 설치**(install).**

(1) 사용 또는 서비스를 위한 설치. (2) 별 도로 변경하거나 여러 구성요소 또는 장 치를 추가하여 여러 가지를 한번에 변경 하여 서버 또는 장치에 제품, 기능을 추가 하는 조작.

#### 섭씨**(Celsius).**

물의 결빙점과 비등점 사이의 간격이 100 도로 나뉘어진 자동 온도 조절 배율에서 0도는 결빙점을 나타내며 100도는 비등점 을 나타냅니다.

#### 소프트웨어**(software).**

컴퓨터 시스템 운영에 속한 프로그램, 프 로시저, 규칙 및 모든 관련 문서.

#### 속도 조정**(speed matching).**

서버의 느린 데이터 비율에 대한 원시(압 축 안됨) 데이터 비율을 동적으로 조정하 기 위해 테이프 드라이브에서 사용된 기 술. 속도 조정은 시스템 성능을 향상하며 backhitch를 감소시킵니다.

#### 스크래치 카트리지**(scratch cartridge).**

쓸모 없는 데이터가 있는 데이터 카트리 지. 그러나 새로운 데이터 쓰기가 가능합 니다.

#### 슬립 모드**(sleep mode).**

에너지 보존을 위해 테이프 드라이브의 전 기를 자동적으로 저전원 모드로 입력하는 전원 관리 기능.

#### 습구 온도**(wet bulb temperature).**

안정된 상태 조건에서 공기를 포화하기 위 해 순수한 물이 일정한 압력으로 주어진 공기 표본으로 단열 증발되어야 하는 온 도. 습구 온도는 습구 온도계에서 읽을 수 있습니다.

### 시계 반대방향**(counterclockwise).**

앞에서 보았을 때 시계가 도는 반대 방향.

#### 시계방향**(clockwise).**

시계가 도는 방향.

#### 쓰기 방지 스위치**(write-protect switch).**

테이프 카트리지에 위치하며, 데이터의 우 발적인 삭제를 방지하는 스위치. 잠금 또 는 잠금 해제된 자물쇠의 그림이 스위치 에 나타납니다. 스위치를 잠금 자물쇠로 밀어 넣을 경우, 데이터를 테이프에 쓸 수 없습니다. 스위치를 잠금 해제 자물쇠로 밀어 넣으면, 데이터를 테이프에 쓸 수 있 습니다.

#### 쓰기 방지**(write protected).**

테이프 카트리지에 적용 가능한 조건이며, 일부 논리적 또는 실제 메커니즘으로 인 해 장치가 카트리지의 테이프에 쓸 수 없 습니다.

#### 쓰기**(write).**

스토리지 장치 또는 데이터 매체에 데이 터 기록을 영구히 또는 임시로 보존하는 것.

쓰기**/**읽기 테스트**(Write/Read test).**

헤드 진단 테스트의 일부로서 테이프 드 라이브가 테이프로/부터 올바르게 읽고 쓸 수 있는지 판별하는 프로시저.

#### 아

#### 암페어**(ampere).**

전기 전류의 측정 단위는 초당 쿨롱의 플 로우 또는 옴의 저항을 통해 흐르는 전압 에 의해 생산되는 전류와 같습니다.

#### 압축**(compression).**

간격, 빈 필드, 중복 및 불필요한 데이터 를 제거하여 레코드 또는 블록의 길이를 줄이는 프로세스.

어댑터 카드**(adapter card).** 컴퓨터에 기능을 추가한 회선 보드.

어댑터**(adapter).**

컴퓨터에 기능을 추가한 회선 보드.

#### 에르스텟**(**단위**)(oersted).**

비합리적인 센티미터-그램-초(cgs) 전자기 시스템의 자기 필드 강도 단위. 에르스텟 은 늘어난 내부의 자기 필드 강도이며, 축 길이 4pi 센티미터당 1암페어가 감기는 선 형 전류 밀도가 있는 일정하게 감긴 솔레 노이드입니다. .

#### 오류 로그**(error log).**

가장 최근의 오류 코드 10개가 있는 목록 으로 테이프 드라이브에서 유지보수됩니 다. 코드는 드라이브에 있는 오류를 인식 합니다.

#### 오프라인**(offline).**

서버 애플리케이션이 상호 작용할 수 없 을 경우의 테이프 드라이브 운영 조건.

온라인**(online).**

서버 애플리케이션이 상호 작용할 수 있 을 경우의 테이프 드라이브 운영 조건.

#### 용량**(capacity).**

스토리지 매체에 포함될 수 있으며, 바이 트로 표현이 가능한 데이터 용량.

#### 운영 환경**(operating environment).**

테이프 드라이브가 일상적으로 처리를 수 행하는 공간의 온도, 상대 습도 비율 및 습구 온도.

#### 유지보수 모드**(maintenance mode).**

진단 프로그램을 실행하기 전에 테이프 드 라이브가 쓰기 및 읽기 조작 확인, 확실하 지 않은 테이프 카트리지 확인, 펌웨어 갱 신 및 다른 진단 프로그램 및 유지보수 기 능 수행해야 하는 조작 상태.

#### 인치**(inch).**

길이의 단위는 1/36야드 또는 25.4 mm 입니다.

인치**(in).**

인치를 참조하십시오.

#### 인터포저**(interposer).**

한 가지 크기 및 유형의 커넥터를 다른 크 기 및 유형의 커넥터와 연결할 수 있는 어 댑터와 같은 장치. 컴퓨터에 제공된 데이 터 또는 컴퓨터 처리의 결과 데이터.

#### 읽기**(read).**

스토리지 장치, 데이터 매체 또는 다른 소 스로부터 데이터를 얻거나 해석하는 것.

#### 입**/**출력**(I/O)**

입**/**출력**(I/O)**을 참조하십시오.

#### 입**/**출력**(I/O)**

컴퓨터에 제공된 데이터 또는 컴퓨터 처 리 결과.

#### 자기 테이프**(magnetic tape).**

자료가 자기 기록으로 저장될 수 있는 자 기 표면층이 있는 테이프.

#### 자장 제거**(degauss)**

테이프의 자기 중화 전류를 전달하는 전 기 코일에 테이프를 노출함으로써 자기 테 이프를 비자기화 합니다.

#### 장치 드라이버**(device driver).**

추가된 장치를 사용하기 위해 필요한 펌 웨어가 있는 파일.

#### 장치**(device.).**

테이프 드라이브 또는 테이프 라이브러리 와 같이 데이터의 수신 및 전송이 가능한 하드웨어 구성요소 또는 주변장치.

#### 전력 순환**(cycle power).**

짧은 시간 안에 장치의 전력을 적용하고 제거하는 것.

#### 전류**(current).**

시간 단위당 충전 용량. 전류는 암페어로 **차** 측정됩니다.

#### 전압**(volt).**

전위차와 전동력의 SI(국제적) 단위. 공식 적으로, 두 지점 사이에서 소비되는 전력 이 1와트로 일정할 때 1암페어로 일관된 전류가 흐르는 도체의 두 지점간 전위차 로 정의됩니다.

전원 끄기**(power-off).**

장치에서 전력 제거.

#### 전원 커넥터**(power connector).**

테이프 드라이브 뒤에 위치한 격납장치 내 부 전원 케이블을 연결하는 커넥터.

## 전원 켜기**,** 전원 켜짐**(power-on, powered-on).** (1) 장치에 전력 적용. (2) 전력이 적용된 장치의 상태.

#### 전원 코드**(power cord).**

전력 소스에 장치를 연결하는 케이블.

#### 점퍼**(jumper).**

(1) 커넥터의 한 쌍의 돌출 핀에 알맞은 작은 커넥터. 점퍼를 이동하여 전기 커넥 터를 변경할 수 있습니다. 배치할 때, 점 퍼는 핀을 전기적으로 연결합니다. (2) 커 넥터 핀에 점퍼 배치.

#### 접지**(ground).**

전기를 지상에 연결할 수 있는 오브젝트.

직류 전압**(Vdc).**

볼트 직류 (직류 전류).

#### 직류**(DC, direct current).**

한 방향으로만 흐르는 전류이며 값은 일 정한 상수입니다.

#### 진단 프로그램**(diagnostic).**

장비 결함 또는 프로그램의 오류를 인식 하고 추적 및 해결할 수 있도록 설계된 소 프트웨어 프로그램.

#### 차

초**(second).**

1분의 1/60.

### 카

카트리지 도어**(cartridge door).**

테이프 카트리지에서 액세스하기 위해 열 고 보호를 위해 닫을 수 있는 보호막, 카 트리지 내의 자기 테이프.

카트리지 메모리**(cartridge memory). LTO** 카트리지 메모리를 참조하십시오.

### 카트리지**(cartridge).** 테이프 카트리지를 참조하십시오.

## 크리닝 카트리지**(cleaning cartridge).** 테이프 드라이브의 헤드를 청소하기 위해 사용되는 테이프 카트리지. 데이터 카트리 지와 대조.

타

#### 테이프 경로**(tape path).**

테이프 드라이브 내에서 매체가 이동하는 채널.

#### 테이프 드라이브**(tape drive).**

테이프 카트리지에서 자기 테이프의 이동 을 제어하는 데이터 스토리지 장치. Dell PowerVault 테이프 드라이브는 테이프에 대해 데이터를 읽고 쓰는 메커니즘(드라이 브 헤드)을 제공합니다. 기본 데이터 용량 은 카트리지당 1500GB이며 2:1로 압축했 을 때 용량은 최대 3000GB입니다.

#### 테이프 카트리지**(tape cartridge).**

공급 회전 장치 및 감는 장치에 감긴 벨 트 자기 테이프가 들어 있는 제거 가능한 스토리지 케이스.

### 파 나는 아이들은 어디에 가지 않았다.

파일**(file).**

하나의 단위로 저장 또는 처리되는 명명 된 레코드 세트.

#### 패리티 오류**(parity error).**

수신된 데이터에 시스템 수신으로 예상된 패리티가 없을 경우 발생하는 전송 오류. 이것은 송신 및 수신 시스템의 패리티 설 정이 다른 경우에 발생합니다.

#### 패리티**(parity).**

짝수 또는 홀수 상태. 패리티 비트는 그룹 의 합계를 항상 홀수(홀수 패리티) 또는 짝수(짝수 패리티)로 작성하기 위해 2진 그룹에 추가된 2진입니다.

### 펌웨어**(firmware).**

일반적으로 운영 체제의 일부로서 제공되 는 독점 코드. 펌웨어는 대체 가능한 매체 에서 로드된 소프트웨어 보다 효율적이며, 변경이 가능한 매체에서 로드되며, 순수 하드웨어 회로보다 변경하기 쉽습니다. 예 를 들어, PC 마더보드의 ROM에 있는 BIOS(Basic Input/Output System)입니 다.

#### 포트**(port).**

(1) 데이터 입력 또는 종료를 위한 시스템 또는 네트워크 액세스 지점. (2) 표시장치 스테이션 및 프린터와 같은 다른 장치용 케이블이 연결된 장치에 대한 장치에 있 는 커넥터. (3)하드웨어에 대한 실제 연 결 표시. 포트는 종종 어댑터라고도 합니 다. 그러나 하나의 어댑터에 둘 이상의 포 트가 있을 수 있습니다.

## 하

하드웨어**(hardware).**

컴퓨터를 구성하는 실제 장비 또는 장치.

헤드 저항력 측정 테스트**(Head Resistance Measurements test).**

> 헤드 진단 테스트의 일부분으로 이 프로 시저는 테이프 드라이브의 헤드가 올바르 게 작동하는지 판별합니다. 테스트는 흠이 나 기타 결함에 대해 헤드가 얼마나 버틸 수 있는지를 측정합니다.

#### 헤드**(head).**

드라이브 헤드를 참조하십시오.

#### 호스트**(host).**

데이터 통신 구성에서 제어 또는 최상위 시스템. 서버와 동의어.

#### 화씨**(F: Fahrenheit).**

1기압에서 물의 어는 점을 32도, 끓는 점 을 212도로 기록하는 온도 단위.

#### 숫자

**1**바이트 문자 표시장치**(single -character display).**

> 테이프 드라이브에 위치하며 LED는 진단 프로그램 또는 유지보수 기능, 오류 조건

이나 정보 메시지를 나타내는 알파벳 또 는 숫자 코드를 표시합니다.

#### **2.5:1** 압축**(2.5:1 compression)**

압축하지 않고 저장할 수 있는 데이터 양 과 비교하여 압축하여 저장할 수 있는 데 이터 양의 관계. 2.5:1 압축에서는 압축하 지 않고 저장할 수 있는 데이터 양의 2.5 배를 압축하여 저장할 수 있습니다.

#### **2:1** 압축**(2:1 compression)**

압축하지 않고 저장할 수 있는 데이터 양 과 비교하여 압축하여 저장할 수 있는 데 이터 양의 관계. 2:1 압축에서는 압축하지 않고 저장할 수 있는 데이터 양의 2배를 압축하여 저장할 수 있습니다.

## **A**

**A.** 암페어**(ampere)**를 참조하십시오.

- **C**
- **C.** 섭씨**(Celsius)**를 참조하십시오.

### **D**

**DC.** 직렬 전류를 참조하십시오.

## **F**

**F.** 화씨**(Fahrenheit)**를 참조하십시오.

## **G**

**GB.** 기가바이트를 참조하십시오.

### **Generation 1.**

Ultrium 테이프 드라이브의 비공식적인 이름으로 테이프 드라이브(Generation 2) 이브는 카트리지당 최대 100GB의 기본 스 토리지 용량이 있으며, 초당 15MB의 기 본 데이터 전송률을 유지합니다.

### **Generation 2.**

Ultrium 2 Tape Drive의 비공식 이름으 로 Ultrium 테이프 드라이브(Generation 1)의 2세대 버전입니다. Generation 2 드 라이브는 카트리지당 200GB의 원시 스토 리지 용량이 있으며, 초당 35MB의 원시 지속 데이터 전송률을 유지합니다.

### **Generation 3.**

Ultrium 3 Tape Drive의 비공식 이름으 로 Ultrium 테이프 드라이브(Generation 1, 2)의 3세대 버전입니다. Generation 3 드라이브는 카트리지당 최대 400GB의 기 본 스토리지 용량이 있으며, 초당 80MB 의 기본 지속 데이터 전송률을 유지합니 다.

### **Generation 4.**

Ultrium 4 Tape Drive의 비공식 이름으 로 Ultrium 테이프 드라이브(Generation 1, 2, 3)의 4세대 버전입니다. Generation 4 드라이브는 카트리지당 800GB의 원시 스토리지 용량이 있으며, 초당 120MB의 원시 지속 데이터 전송률을 유지합니다.

## **Generation 5.**

Ultrium 5 Tape Drive의 비공식 이름으 로 Ultrium 테이프 드라이브(Generation 스토리시 용량이 있으며, 소낭 120MB의<br>원시 지속 데이터 전송률을 유지합니다.<br>tion 5.<br>Ultrium 5 Tape Drive의 비공식 이름으<br>로 Ultrium 테이프 드라이브(Generation<br>1, 2, 3, 4)의 5세대 버전입니다.<br>Generation 5 드라이브는 카트리지당 최<br>대 1500CR의 기보 스트리지 요랴이 의오 대 1500GB의 기본 스토리지 용량이 있으 며, 초당 140MB의 기본 지속 데이터 전 송률을 유지합니다.

### **Generation 6.**

의 이전 단계입니다. Generation 1 드라 Ultrium 6 Tape Drive의 비공식 이름으 로 Ultrium 테이프 드라이브(Generation 1, 2, 3, 4, 5)의 6세대 버전입니다. 대 2500GB의 원시 스토리지 용량이 초당 160MB의 원시 지속 데이터 전송률을 유 지합니다.

## **Generation 7.**

Ultrium 테이프 드라이브의 7세대 버전의 비공식적인 이름입니다. Generation 7 드

라이브는 카트리지당 최대 6000GB의 원 시 스토리지 용량이 있으며, 초당 300MB 의 원시 지속 데이터 전송률을 유지합니 다.

#### **I**

**ID.** 식별자.

**L**

**LED.** 발광 다이오드를 참조하십시오.

#### **LTO(Linear Tape-Open)**

원래 IBM, Hewlett-Packard 및 Seagate 에서 개발한 테이프 스토리지 기술 유형. LTO 기술은 "개방 형식"으로 사용자가 제 품 및 매체에 대한 여러 소스를 갖고 있 음을 의미합니다. LTO 기술의 "개방" 특 성은 공급자가 검증 표준에 따르는지 확 인하여 다른 공급업체간의 제품간에 호환 이 가능하게 합니다.

**LTO. LTO(Linear Tape-Open)**를 참조하십시오.

#### **M**

**MB.** 메가바이트를 참조하십시오.

#### **S**

- **SAS.** SAS(Serial Attached SCSI) 인터페이스
- **SCSI** 드라이브 감지 데이터**(SCSI drive sense**
- **data).** 오류 조건, SCSI감지 바이트 패킷에 대 한 서버 조회의 응답으로 오류와 관련된 정보가 있고 드라이브에서 서버로 재전송 됩니다.
- **SCSI** 로그 감지 데이터**(SCSI log sense data).** 테이프 드라이브의 오류, 카운터, SCSI 감 지 바이트의 패킷에 대한 서버 조회의 응 답으로 오류와 관련된 정보가 있고 드라 이브에서 서버로 재전송됩니다. 특히 문제 가 간헐적으로 발생할 경우, 로그 감지 데 이터는 문제점을 진단하기 위해서 사용됩 니다.

#### **SCSI** 커넥터**(SCSI connector).**

테이프 드라이브의 뒤에 위치하며, 서버 로/부터 명령을 쉽게 발행하여 격납장치 의 SCSI 케이블을 연결하는 커넥터.

#### **SCSI(Small Computer Systems Interface).**

컴퓨터(서버)에 주변장치(테이프 드라이브, 하드 디스크, CD-ROM 플레이어, 프린터 및 스캐너 등)를 연결하기 위해 컴퓨터 제 조업체에서 사용되는 표준. "스쿠지 (scuzzy)"로 발음됩니다. SCSI 인터페이스 변형은 표준 직렬 및 병렬 포트 보다 빠 른 데이터 전송률을 제공합니다(초당 최대 160메가바이트). 다음과 같은 변형이 있습 니다.

- Fast/Wide SCSI: 16비트 버스를 사용 하며 20MBps까지 데이터 전송률을 지 원합니다.
- SCSI-1: 8비트 버스를 사용하며, 4MBps의 데이터 비율을 지원합니다.
- SCSI-2: SCSI-1과 동일하지만 25핀 커 넥터 대신 50핀 커넥터를 사용하며 여 러 개의 장치를 지원합니다.
- Ultra SCSI: 8 또는 16비트 버스를 사 용하며 20 또는 40MBps까지 데이터 전송률을 지원합니다.
- v Ultra2 SCSI: 8 또는 16비트 버스를 사 용하며, 40 또는 80MBps의 데이터 비 율을 지원합니다.
- Ultra3 SCSI: 16비트 버스를 사용하며, 80 또는 160MBps의 데이터 비율을 지 원합니다.
- Ultra160 SCSI: 16비트 버스를 사용하 며 80 또는 160MBps까지 데이터 전송 률을 지원합니다.

**SCSI.**

**SCSI(Small Computer Systems Interface)**를 참조하십시오.

## **T**

## **TapeAlert** 플래그**(TapeAlert flags).**

TapeAlert 유틸리티에서 생성되며 서버의 콘솔에 표시되는 상태 및 오류 메시지.

## **TapeAlert.**

테이프 드라이브에서 발생한 조건 및 문 제점을 정의한 특허 기술 및 ANSI 표준.

## 색인

## [가]

개요, [스펙](#page-62-0) 53 [구성요소](#page-15-0), 뒷면 패널 6 [구성요소](#page-13-0), 앞면 패널 4 기능 [코드](#page-38-0) 29

# [나]

내부 SAS [드라이브](#page-56-0) 제거 47 내장형 [드라이브](#page-18-0), 사전 설치 9 내장형 [드라이브](#page-18-0), 설치 9, [10](#page-19-0)

# [다]

[데이터](#page-29-0) 용량 20 드라이버 [업그레이드](#page-38-0) 29 [드라이브](#page-53-0) 상태 44 [드라이브](#page-19-0) 설치 10 드라이브 [유지보수](#page-54-0) 45 [드라이브](#page-28-0) 조작 19 [드라이브](#page-28-0) 켜기/끄기 19 [드라이브](#page-56-0), 통신 문제점 47 [드라이브](#page-25-0), 확인 16

# [라]

랙 마운트 [드라이브](#page-23-0), 설치 14

# [마]

[문제점](#page-48-0) 설명 39 [문제점](#page-48-0) 코드 39 [문제점](#page-47-0) 판별 38, [39](#page-48-0) [문제점](#page-38-0) 해결 개요 29 [문제점](#page-56-0), 매체 관련 47

# [사]

상태, [드라이브](#page-53-0) 44 설명, [뒷면](#page-15-0) 패널 6 설명, [앞면](#page-13-0) 패널 4 [설치](#page-19-0) 10 [소프트웨어](#page-13-0) 백업 4 [소프트웨어](#page-36-0), 테이프 백업 27 수정 [조치](#page-48-0) 39 [스펙](#page-62-0) 53 [내부](#page-62-0) 53 랙 마운트 [드라이브](#page-64-0) 55 외부 [드라이브](#page-63-0) 54 [일반](#page-62-0) 53 쓰기 방지 [스위치](#page-29-0) 20

# [아]

암호화[\(encryption\)](#page-11-0) 2 [애플리케이션](#page-11-0) 관리 암호화(AME) 2 [업그레이드](#page-38-0) 29 연결 [문제점](#page-56-0) 47 오류 [메시지](#page-48-0) 39 외장 [드라이브](#page-23-0), 설치 14 [용어집](#page-70-0) 61 [유지보수](#page-38-0) 29 [유지보수](#page-54-0), 드라이브 45 이더넷 [인터페이스](#page-26-0) 17 이더넷, [드라이브](#page-26-0) 덤프 캡처 17 이더넷, 펌웨어 [업데이트](#page-26-0) 17 일반 [문제점](#page-47-0) 해결 38 일반 [지시사항](#page-47-0) 38

# [자]

장치 [드라이버](#page-25-0) 16 [적응도](#page-33-0) 24 [조작](#page-25-0) 16 진단 [프로그램설명](#page-38-0) 29

# [**t**}] p

청소, 테이프 [드라이브](#page-35-0) 26

# [카]

[카트리지](#page-33-0) 관리 24 [카트리지](#page-29-0) 로드 20 [카트리지](#page-29-0) 로드 해제 20 [카트리지](#page-56-0) 메모리(CM) 47 [카트리지](#page-56-0) 및 매체 테스트 47

[카트리지](#page-12-0) 용량 3 [카트리지](#page-33-0) 처리 24 [카트리지](#page-33-0) 포장 24 [카트리지](#page-12-0) 호환성 3, [20](#page-29-0) 카트리지 [Generation](#page-29-0) 20 [카트리지](#page-60-0), 복구 51 크리닝 카트리지(cleaning [cartridge\)](#page-35-0) 26

# [타]

테이프 [드라이브](#page-18-0) 9 테이프 [드라이브](#page-25-0), 기능 확인 16 테이프 [드라이브](#page-28-0), 사용 19 테이프 [드라이브](#page-19-0), 설치 10, [14](#page-23-0) 테이프 [드라이브](#page-23-0), 외장 14 테이프 [드라이브](#page-28-0), 조작 19 [테이프](#page-13-0) 백업 4 테이프 [카트리지](#page-60-0) 51

## [파]

펌웨어 [업그레이드](#page-38-0) 29

## **L**

LTO Ultrium [카트리지](#page-29-0) 20 [LTO](#page-12-0) 스펙 3

## **N**

[NVRAM\(Non](#page-56-0) Volatile Random Access [Memory\)](#page-56-0) 47

## **P**

[POST\(Power-on](#page-25-0) Self Test) 16

## **S**

[SARS\(Statistical](#page-56-0) Analysis and Reporting [System\)](#page-56-0) 47 SAS [드라이브](#page-56-0), 제거 47 SAS [연결](#page-56-0) 47

## **T**

[TapeAlert](#page-13-0) 4, [48](#page-57-0) [TapeAlert](#page-56-0) 플래그 47, [48](#page-57-0)

## **V**

[VPD\(Vital](#page-56-0) Product Data) 47

## **W**

[Windows](#page-25-0) Server 16

# 고객 의견서

**Dell PowerVault LTO** 테이프 드라이브 사용자안내서

성명 2010년 1월 20일 - 대한민국의 대한민국 수 있는 중소 19일 - 대한민국의 대한민국 수 있는 것이 없다.

회사 또는 단체명

 $\overline{\mathcal{Q}}$ 객 의견서 선을 따라 가능한 기업을 받아 있는 것이 없는 것이 없는 것이 없어요. 이 사람들에게 아니라 이 사람들에게 아니라 이 사람들이 있는 것이 없는 것이 있다. 자르거나 \_ |<br>| 접으십시오 접어서 붙이십시오 접어서 불러가지 아이플러를 사용하지 마시오 출판 여러 가지 않아서 붙이십시오 접어서 붙이십시오 스테이플러를 사용하지 마시오 접어서 붙이십시오 우 표 붙이는 곳 Dell Inc. Building 9032-2 Department GZW Information Development 9000 South Rita Road Tucson, AZ USA 85744-0002 \_ \_ and the state of the state of the \_ \_ | 선을 따라<br>| \_ \_ and the contract of the contract of and the contract of the contract of \_ \_ and the contract of the contract of \_ \_ and the contract of the contract of and the contract of the contract of \_ \_ and the contract of the contract of \_ \_ and the contract of the contract of and the contract of the contract of \_ \_ and the contract of the contract of \_ \_ and the contract of the contract of  $\mathbf{r}$ \_ \_ and the contract of the contract of \_ \_ and the contract of the contract of and the contract of the contract of \_ \_ and the state of the state of the \_ \_ and the state of the state of the and the state of the state of the \_ \_ and the state of the state of the \_ \_ and the state of the state of the and the state of the state of the \_ \_ and the state of the state of the \_ \_ and the state of the state of the and the state of the state of the \_ \_ and the state of the state of the \_ \_  $\blacksquare$ and the state of the state of the \_ \_ and the state of the state of the \_ \_ and the contract of the contract of and the contract of the contract of \_

> 선을 따라 \_ |<br>| 자르거나 | 접으십시오<br>|

and the contract of the contract of and the contract of the contract of \_

\_ and the contract of the contract of \_ \_ and the contract of the contract of and the contract of the contract of \_ and the contract of the contract of and the contract of the contract of \_ \_ and the contract of the contract of and the contract of the contract of

\_

Printed in USA